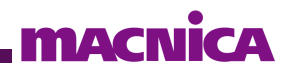

# インテル**® SoC FPGA All-in-One** ベアメタル・アプリケーション サンプル

Ver.22.1

インテル® SoC FPGA All-in-One ベアメタル・アプリケーション・サンプル

### 且次

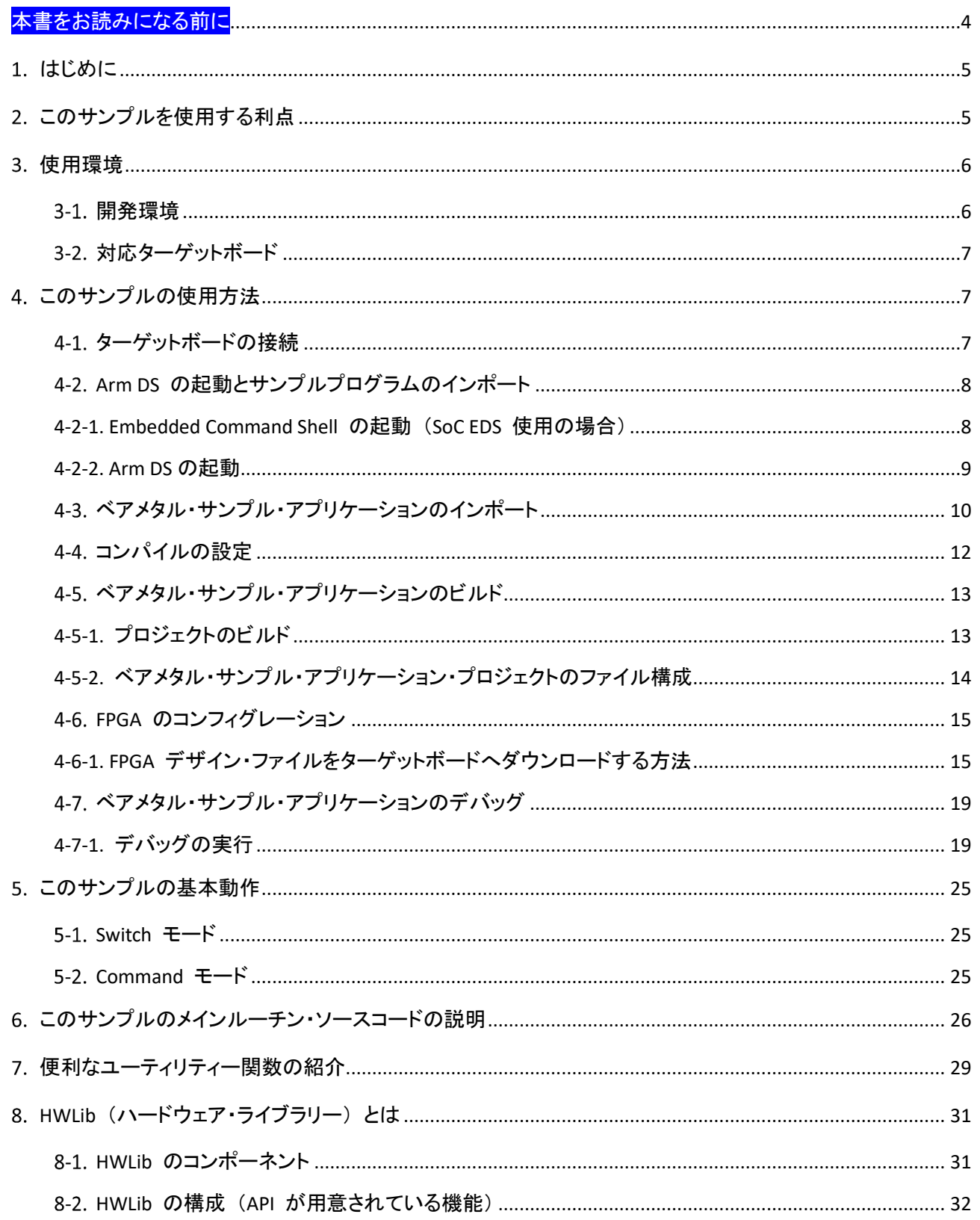

### インテル® SoC FPGA All-in-One ベアメタル・アプリケーション・サンプル

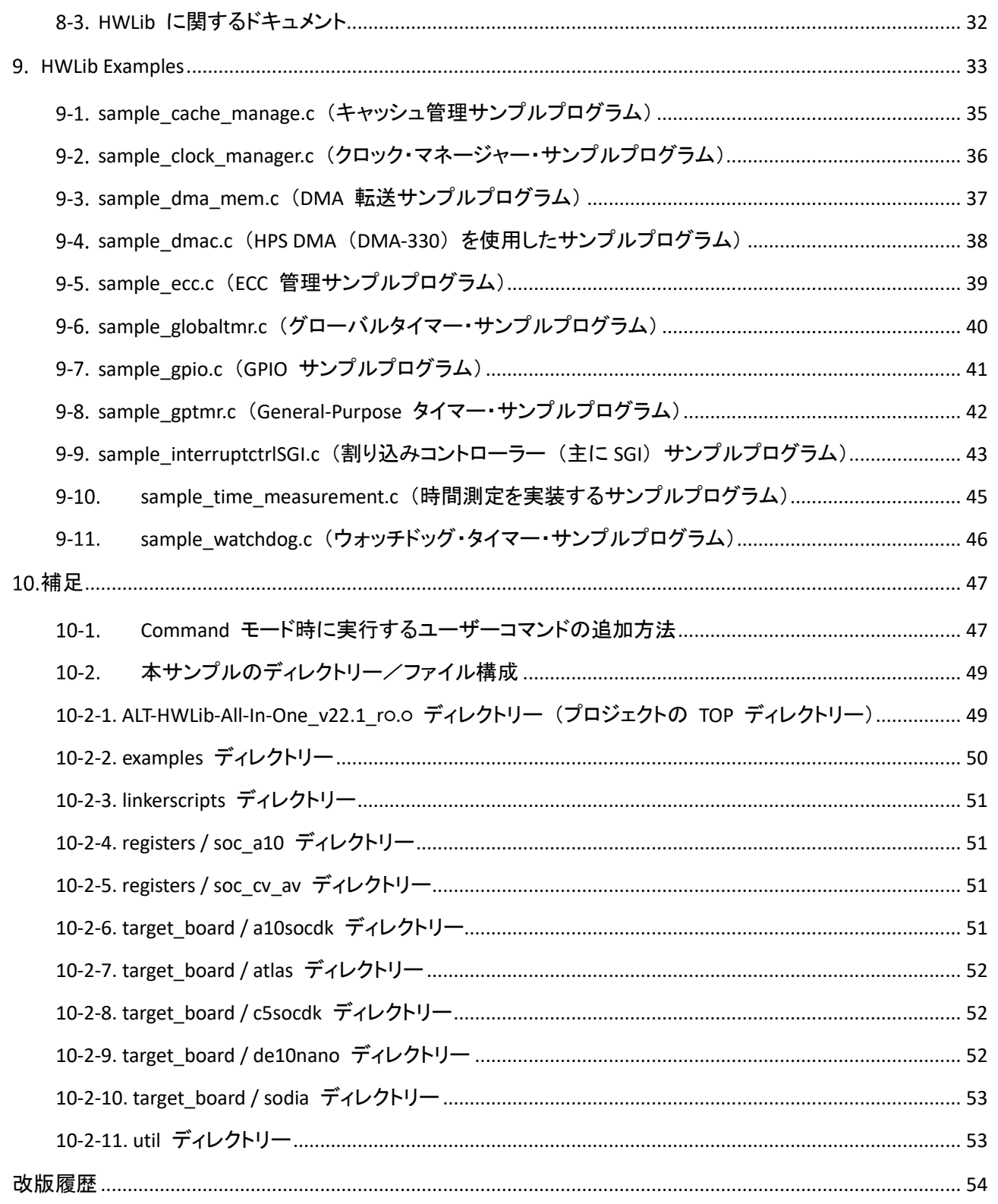

### **macnica**

### <span id="page-3-0"></span>本書をお読みになる前に

この資料の内容は 2023 年 3 月現在のものです。

この資料で紹介しているソフトウェアやハードウェア、操作手順などは、指定バージョンやデバイス等以外でも 共通のものもありますが、一部については共通にならないものもありますので、ご注意ください。

#### 文書中の記号

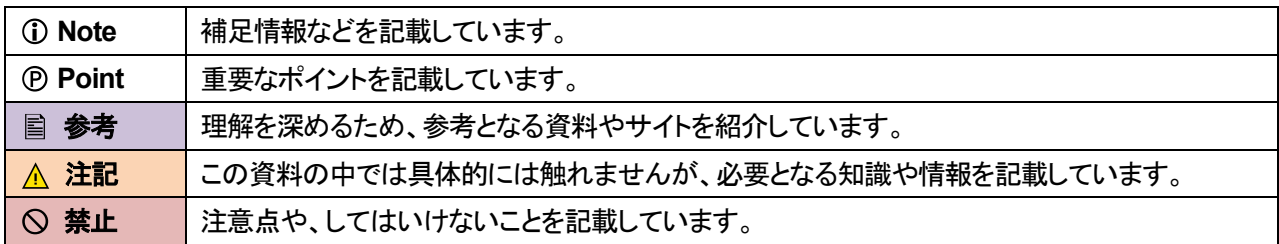

#### 文中の表記

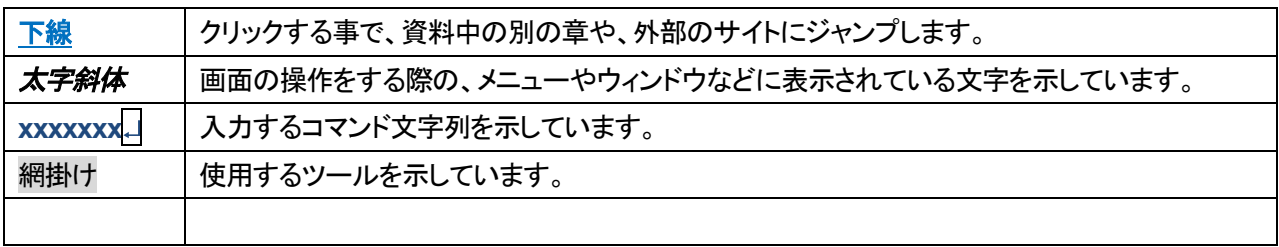

### <span id="page-4-0"></span>1. はじめに

このサンプルは、インテル® SoC FPGA 向けベアメタル・アプリケーションを構築する際のスタートポイントとして、 ご使用いただけるサンプルです。

ハードウェア・ライブラリー (以降、HWLib ) などベアメタル開発に必要なコードをあらかじめプロジェクト内に 配置しビルド対象にしているため、ユーザーは必要なヘッダーファイルをインクルードするだけで、Makefile の 編集をせずに API をご使用いただくことが可能です。

また未使用の API に関しては、リンク時に対象外としておりますのでコードサイズに影響を与えません。

本書では、以下の内容を説明しています。

- 適用要件 (対応バージョン、対応ボード)  $\bullet$
- このサンプルを使用する利点
- サンプルのディレクトリー/ファイル構成
- コンパイル設定
- サンプルの基本動作
- コマンドの追加方法
- このサンプルのメインルーチン・ソースコードの説明
- 便利なユーティリティー関数の紹介
- HWLib (ハードウェア・ライブラリー) とは
- HWLib Examples

### <span id="page-4-1"></span>2. このサンプルを使用する利点

通常のベアメタル・サンプル・アプリケーションでは、該当のインターフェース用の HWLib のみが使用される 構成になっており、他の HWLib を使用するためには Makefile を修正して、追加の HWLib ソースを指定する 必要があります。

また、 Makefile プロジェクトで提供されるため、ユーザーが追加したソースファイルについても、Makefile に 追記する必要があり、 インテル SoC FPGA のソフトウェア開発フローを熟知していない方にとって理解するのに 時間を要すものでした。

このサンプルでは、HWLib として提供されるソースがすべて登録済みとなっており、使用したい HWLib のヘ ッダーファイルをインクルードすれば、すべての API を使用することができるようにしてあります。

また、プロジェクトの TOP ディレクトリーに追加されたソースファイルは、すべてコンパイル対象にする状態と してありますので、基本的に Makefile を修正すること無く、各種評価が開始できるようになっています。

### <span id="page-5-0"></span>3. 使用環境

#### <span id="page-5-1"></span>開発環境

この資料の説明で使用している主な開発環境を以下に示します。

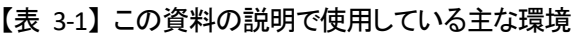

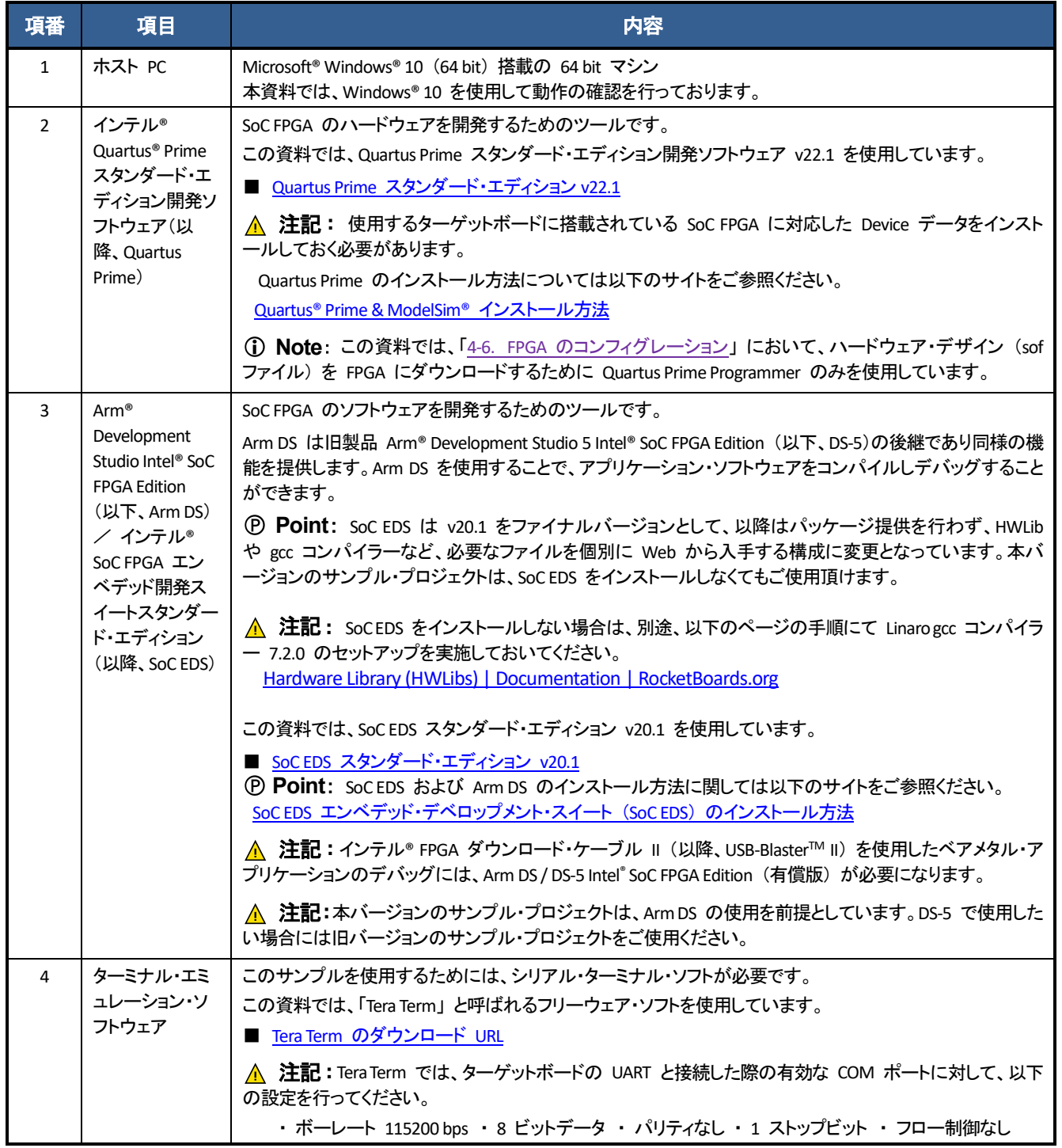

<span id="page-6-0"></span>3-2. 対応ターゲットボード

このサンプルでは、下記のターゲットボードが config.mk ファイル内の TARGET BOARD にて指定可能です。

【表 3-2】 このサンプルの対応ターゲットボード

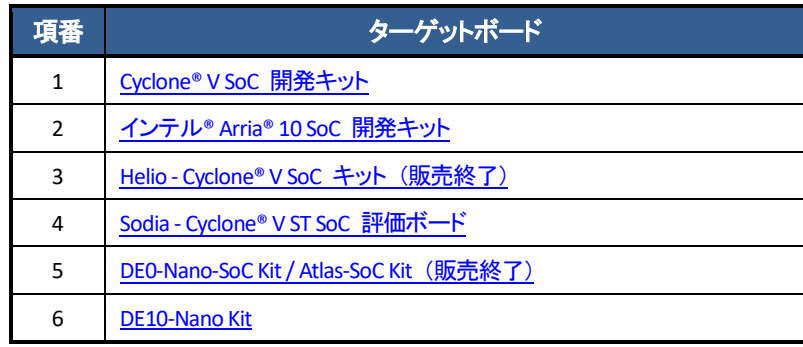

#### **Note:**

本バージョンのサンプル・プロジェクトには、Helio ボード用のデータは含まれておりません。 Helio でご使用されたい場合は、旧バージョンのサンプル・プロジェクトをご使用ください。

### <span id="page-6-1"></span>このサンプルの使用方法

#### <span id="page-6-2"></span>4-1. ターゲットボードの接続

下記にターゲットボードの接続の概要を示します。

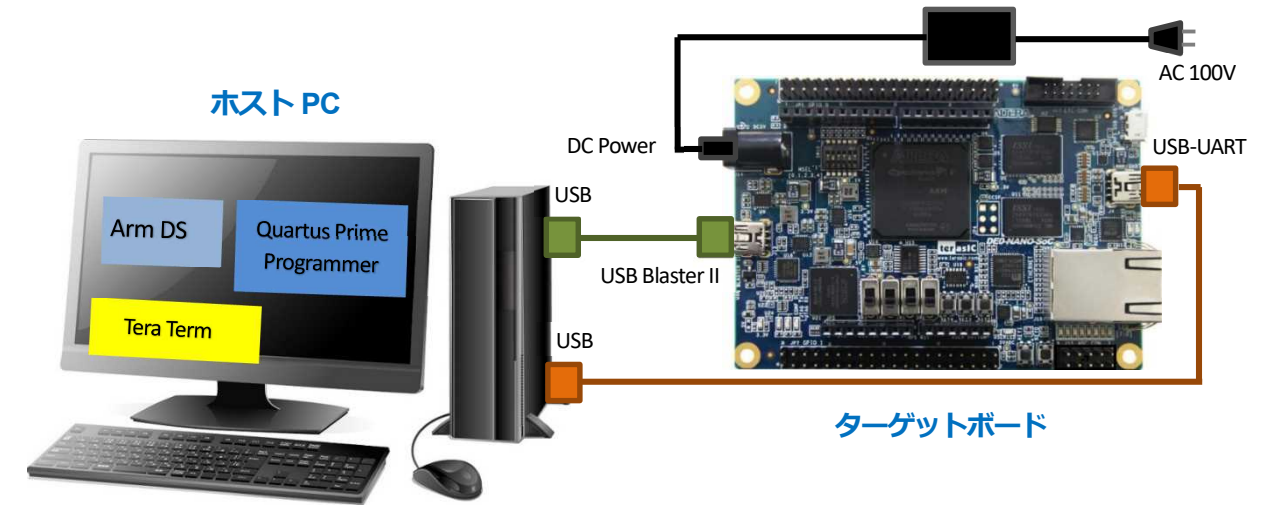

【図 4-1】 ターゲットボードの接続

AC アダプターの接続や各種ケーブルは以下の通り接続してください。

- 雷源 (AC アダプター) をターゲットボードの DC 入力コネクターに接続します。
- USB ケーブルでホスト PC とターゲットボードのオン・ボード USB-Blaster™ II コネクターを接続します。
- USB ケーブルでホスト PC とターゲットボードの USB-UART コネクターを接続します。

#### 注記**:**

Sodia [ボード使用時において、](https://www.macnica.co.jp/business/semiconductor/support/contact/?product=Intel%20Programmable%20Solutions%20Group) FPGA のコンフィグレーション (.sof ファイルの書き込み) およびベアメタ ル・アプリケーションのデバッグ・実行を行うには、別途 USB-Blaster™ II ケーブルが必要になります。

[https://www.mouser.jp/ProductDetail/Intel-Altera/PL-USB2-BLASTER?qs=%2fha2pyFaduiRriBk7xhIgC3%2fgy%2faENSICIUHybT1yeHhqUx7xdgjQg==&\\_ga=2.221605659.284231058.1547025155-](https://www.mouser.jp/ProductDetail/Intel-Altera/PL-USB2-BLASTER?qs=%2fha2pyFaduiRriBk7xhIgC3%2fgy%2faENSICIUHybT1yeHhqUx7xdgjQg==&_ga=2.221605659.284231058.1547025155-2070048929.1547025155)

<span id="page-7-0"></span>4-2. Arm DS の起動とサンプルプログラムのインポート

Arm DS を起動し、サンプル **ALT-HWLib-All-In-One\_v22.1\_r**○**.**○**.tgz** をインポートします。

SoC EDS に対する各種環境設定を自動的に実施するために、Arm DS は次の Embedded Command Shell か ら起動してください。

#### 注記**:**

SoCEDS をインストールしない場合は、別途インストールしたコンパイラー・ツールチェーンのPATH を環境変数に追 加しておいてください。Windows 環境変数の PATH 情報を変更したくない場合には、Arm DS 用の .ini ファイルに 記述する方法もあります( .ini の設定は、Arm DS のマニュアルにも記載が無いため自己責任でご使用ください)。 追加する PATH 情報: 「C:¥msys64¥home¥<ユーザー名>¥intel-socfpga-hwlib¥tools¥gcc¥bin」

以下、Arm DS 用 .ini ファイル(C:¥Users¥<ユーザー名>¥AppData¥Roaming¥arm¥ds¥2022.2¥env.ini)に コンパイラー・ツールチェーンの PATH 情報を追加した例です(青太字が追加部分)。

SET=ARM\_PRODUCT\_DEF=C:¥Program Files¥Arm¥Development Studio 2022.2¥sw¥mappings¥intel\_fpga.elmap **SET=PATH=%PATH%;C:¥msys64¥usr¥bin;C:¥msys64¥home¥<**ユーザー名**>¥intel-socfpgahwlib¥tools¥gcc¥bin;C:¥Program Files¥Arm¥Development Studio 2022.2¥sw¥ARMCompiler6.19¥bin;**

【リスト 4-1】 .ini の記述例

<span id="page-7-1"></span>4-2-1. Embedded Command Shell の起動 (SoC EDS 使用の場合)

Windows のスタート・メニュー または SoC EDS のインストール・フォルダ (embedded フォルダ) 下に格納さ れている起動用スクリプトを実行し、Embedded Command Shell を起動します。

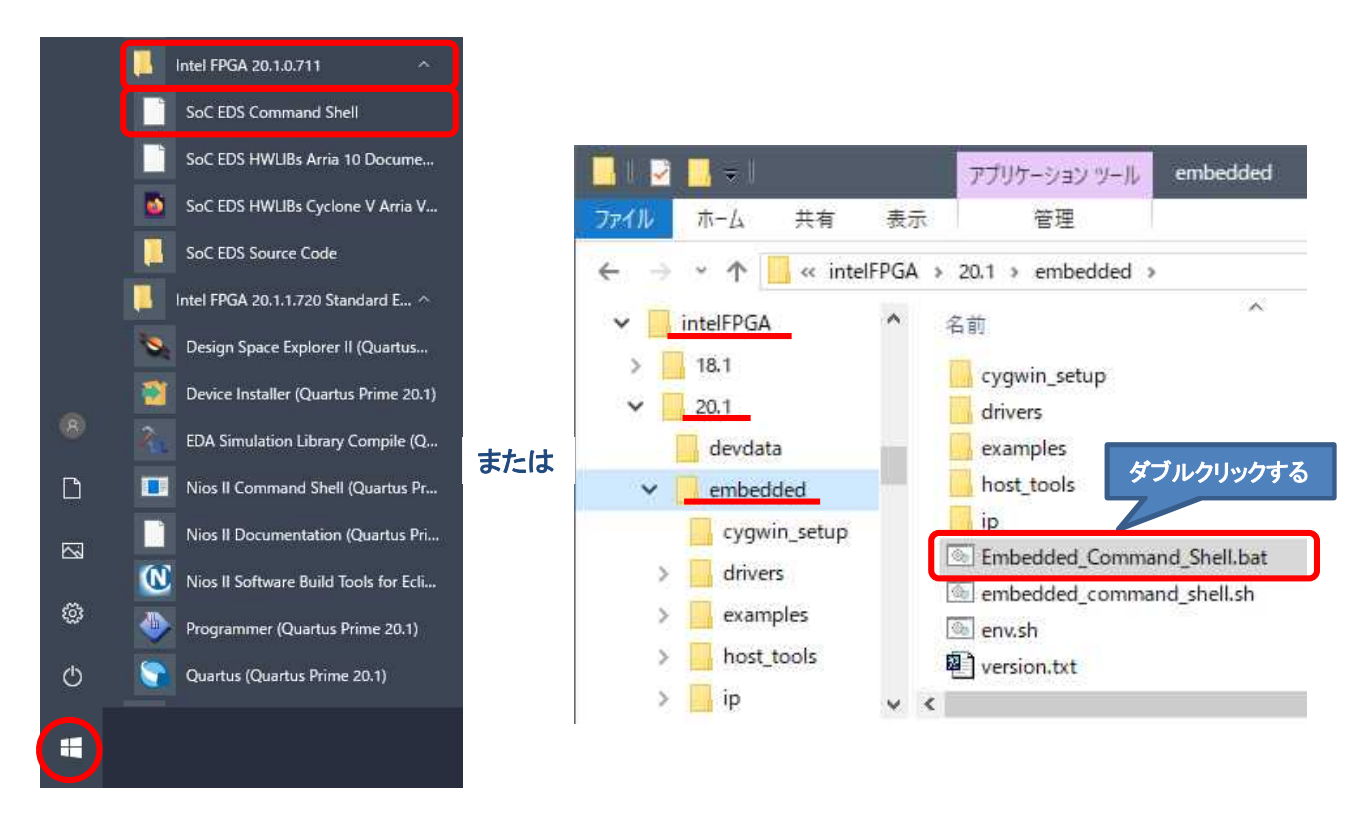

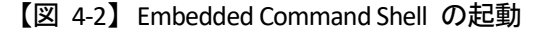

#### <span id="page-8-0"></span>4-2-2. Arm DS の起動

**MACNICA** 

- \_\_\_ 1. SoC EDS 使用の場合は、 Embedded Command Shell のウィンドウが開いたら下記 ① ~ ③ のコマンドを
	- 入力して ArmDS を起動します。
		- ① \$ /cygdrive/c/Program¥ Files/Arm/Development¥ Studio¥ 2022.2/bin/cmdsuite.exe ※ Arm DS のバージョンにより 2022.2 の部分は異なります。
		- ② \$ bash
		- ③ \$ armds\_ide &

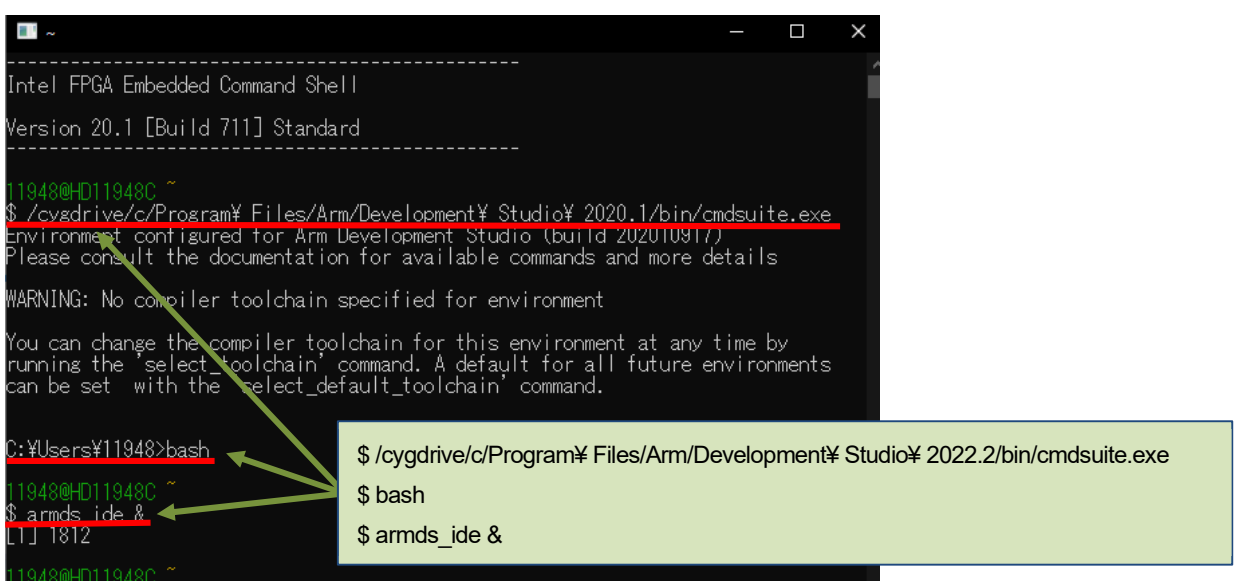

【図 4-3】 ArmDS の起動

\_\_\_\_ 2. SoC EDS を使用しない場合は、Windows のスタートメニューより、Arm DS IDE 2022.2 を起動します。 ※ Arm DS のバージョンにより 2022.2 の部分は異なります。

 注記**:**この手順で起動する場合は、予めコンパイラー・ツールチェーンの PATH 情報を設定済みで ある必要があります(前のページの注記を今一度ご確認ください)。

3. ワークスペース・フォルダの入力を求められます。ソフトウェア・プロジェクトのために固有のワークスペー スを選択または作成します。

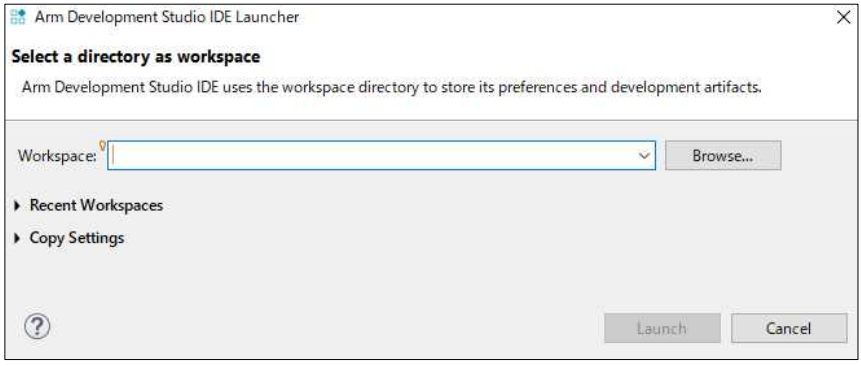

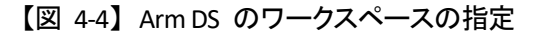

\_\_\_\_ 4. Arm DS ウェルカム画面が表示される場合は、[**閉じる**] (**× マーク**) をクリックします。

尚、× マークを押して閉じるまで少し時間がかかる場合があります。

<u>MACNICA</u>

ウェルカム画面は、ドキュメント、チュートリアルやビデオにアクセスするために使用することができます。

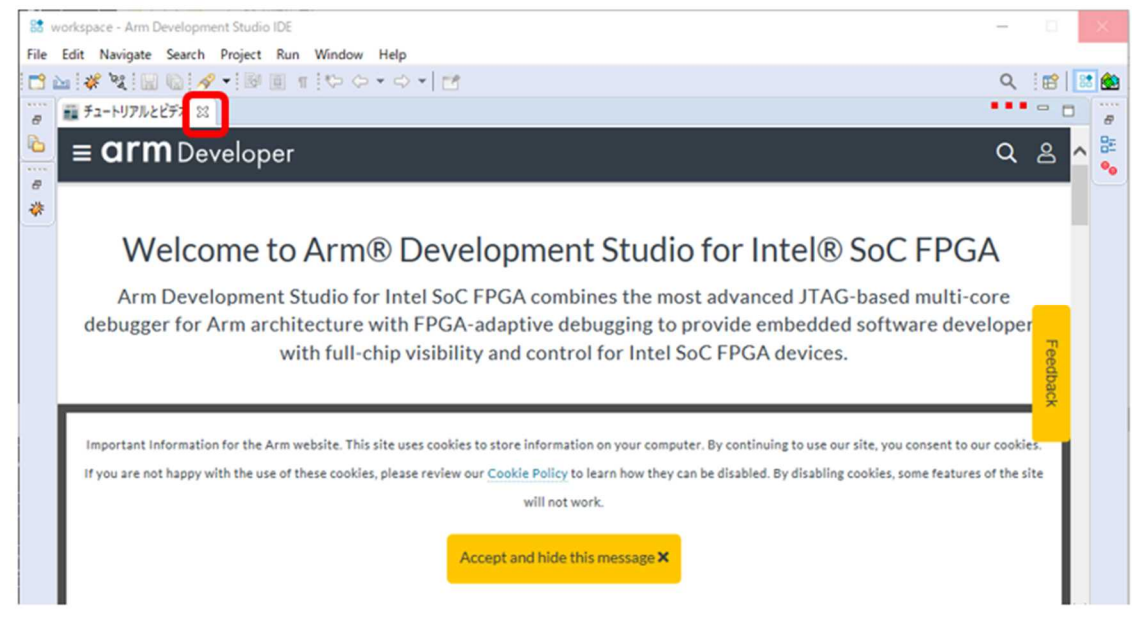

【図 4-5】 ArmDS ウェルカム画面

<span id="page-9-0"></span>4-3. ベアメタル・サンプル・アプリケーションのインポート

ベアメタル・サンプル・アプリケーション **ALT-HWLib-All-In-One\_v22.1\_r**○**.**○ を ArmDS にインポートします。

- \_\_\_\_ 1. DS のメニューから 「**File**」 ⇒ 「**Import…**」 を選択します。
- \_\_\_\_ 2. 「**General**」 ⇒ 「**Existing Projects into Workspace**」 を選択し、[**Next >**] をクリックします。

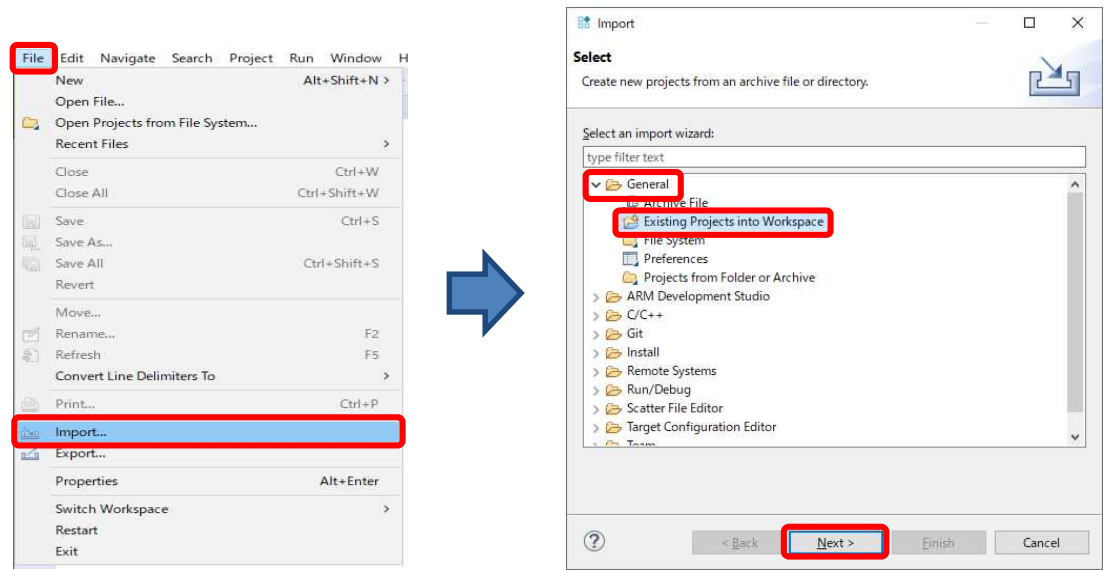

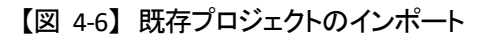

- \_\_\_\_ 3. 「**Select archive file:**」 オプションを選択します。 [**Browse…**] ボタンより、以下のサンプル・プロジェクト を指定します。 **ALT-HWLib-All-In-One\_v22.1\_r**○**.**○**.tgz** 選択後、[**Finish**] ボタンを押します。
- \_\_\_4. Arm DS 画面左側のプロジェクト・エクスプローラーパネルにインポートしたベアメタル・サンプル・アプリケ ーション・プロジェクト ALT-HWLib-All-In-One\_v22.1\_r〇.〇 が追加され、ALT-HWLib-All-In-One\_v22.1\_r〇. ○を展開すると、プロジェクトに含まれる各種ファイルが表示されます。

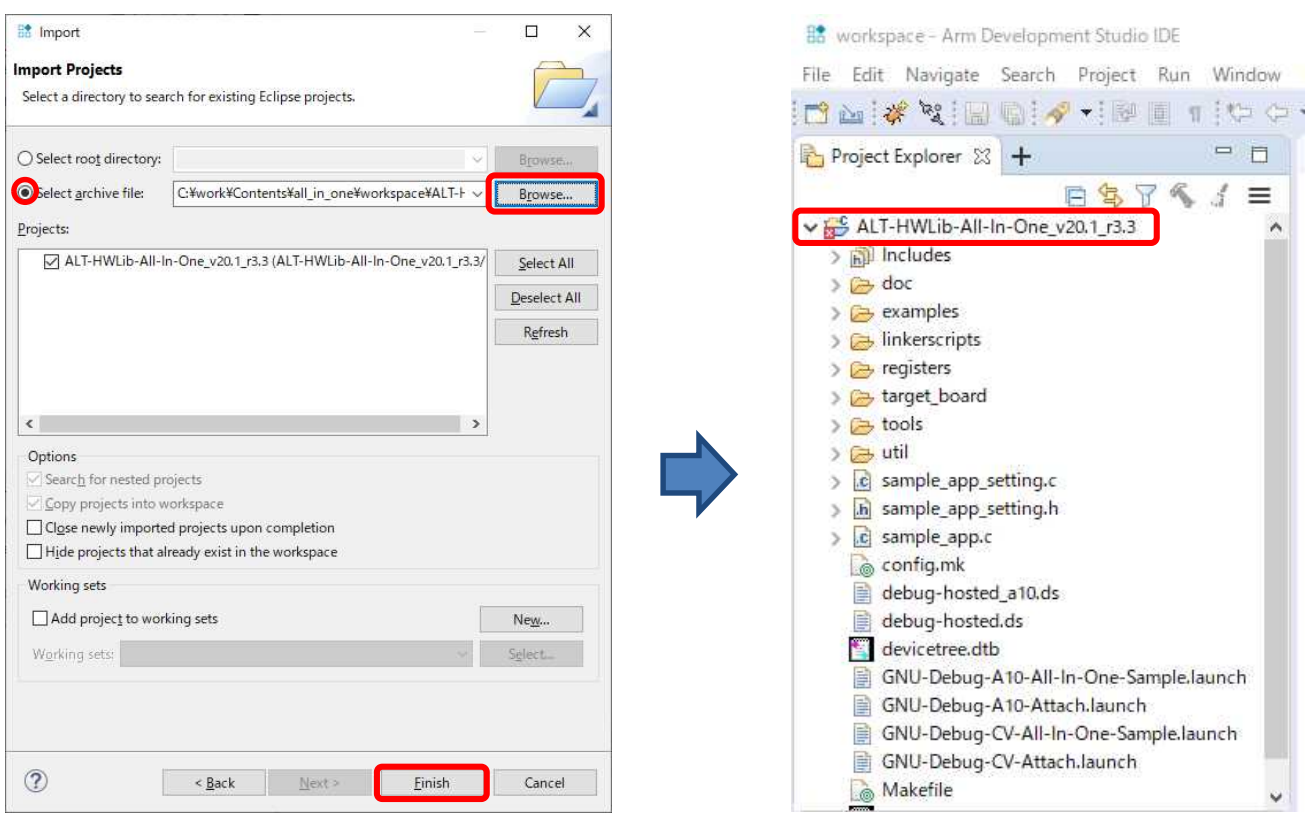

【図 4-7】 サンプル・アプリケーションの追加

#### <span id="page-11-0"></span>4-4 コンパイルの設定

このサンプルでは使用するコンパイラー、ターゲットボードの指定、およびセミホスティングの使用有無を **config.mk** ファイルにて指定可能です。

デフォルト設定としては "ARM コンパイラー"、"UART 出力 (非セミホスティング)"、"システム・ヘッダーフ ァイルを生成する" 、"atlas ボード" に設定してあります。

また、DMA 関連のサンプル(sample\_dma\_mem.c / sample\_dmac.c )を使用する際には、USED\_DMA を 1 に 設定してビルドしてください。使用しない場合は USED DMA を 0 に設定してビルドしてください。

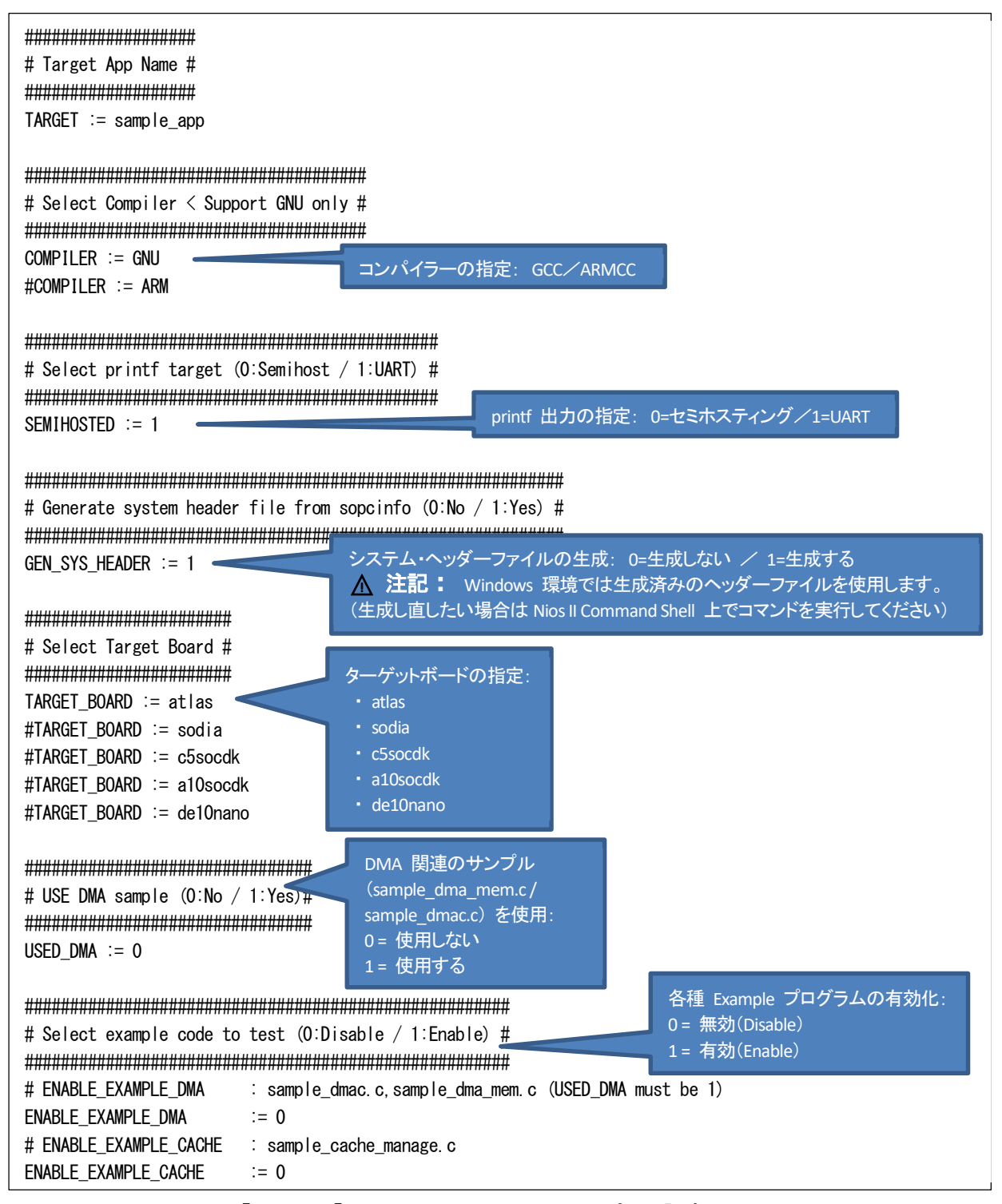

【リスト 4-2】 config.mk ファイルでのコンパイル設定

<span id="page-12-0"></span>4-5. ベアメタル・サンプル・アプリケーションのビルド

<span id="page-12-1"></span>次にインポートしたベアメタル・サンプル・アプリケーション・プロジェクトをビルドして実行できるようにします。

4-5-1. プロジェクトのビルド

ベアメタル・サンプル・アプリケーション・プロジェクト **ALT-HWLib-All-In-One\_v22.1\_r**○**.**○ をハイライトし、右ク リックして 「**Build Project**」 を実行します。

ビルドが完了すると、ベアメタル・アプリケーションの .**axf** ファイルが生成されます。

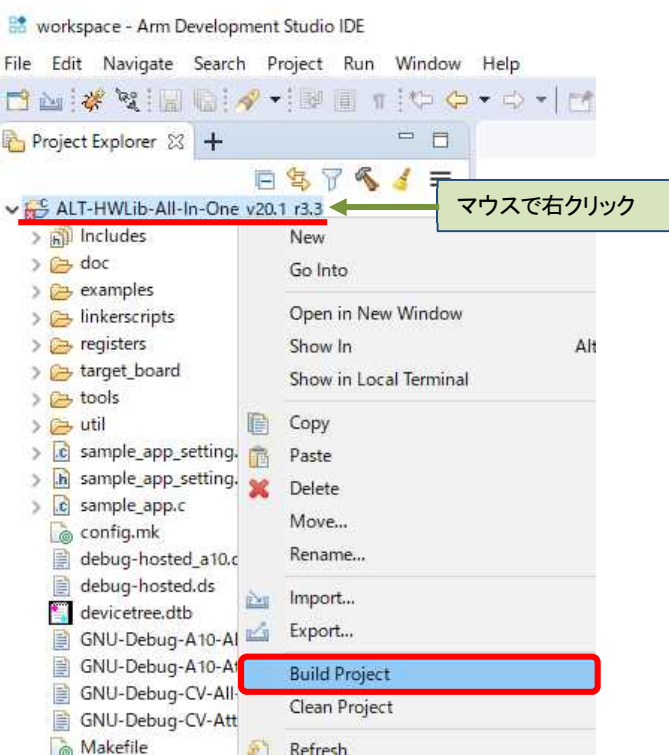

【図 4-8】 プロジェクトのビルド

### **macnica**

#### 4-5-2. ベアメタル・サンプル・アプリケーション・プロジェクトのファイル構成

<span id="page-13-0"></span>サンプル・アプリケーションのファイル構成を下図に示します。

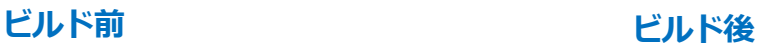

【図 4-9】 サンプル・アプリケーションのファイル構成

- **sample\_app.axf : サンプル・アプリケーションの実行可能バイナリーです。**
- **u-boot-spl.axf** : Preloader の実行可能バイナリーです。

<span id="page-14-0"></span>4-6. FPGA のコンフィグレーション

次に **.sof** という拡張子のハードウェア・デザインファイルを SoCFPGA にプログラムして FPGA をコンフィグレ ーションします。

<span id="page-14-1"></span>4-6-1. FPGA デザイン・ファイルをターゲットボードへダウンロードする方法

ハードウェア・デザイン (sof ファイル) を FPGA にダウンロードします。

「[4-1](#page-6-2) [ターゲットボードの接続」](#page-6-2) のセクションを参照し、ボードの接続が完了していることを再度確認してください。 セットアップに問題がなければ、 ボードに AC アダプターを接続して電源を投入してください。

- \_\_\_\_ 1. Quartus Prime メニューの 「**Tools**」 ⇒ 「**Programmer**」、または **Programmer** アイコン をクリックし、 Programmer を起動します。
- \_\_\_\_ 2. **Programmer** 内にある [**Hardware Setup**] ボタンをクリックし、Hardware Setup ウィンドウ内の **Currently selected hardware** のプルダウンリストからプログラミング・ハードウェアを選択し、ウィンドウを Close しま す。

**Note**:

本資料の説明では、 *Atlas-SoC* ボードを例として説明しているので、プログラミング・ハードウェアは下図 のように *DE-SoC* を選択しています。

フログラミング・ハードウェアはご使用のターゲットボードに応じて下表のハードウェアを選択します。

| 項番            | プログラミング・ハードウェア<br>ターゲットボード       |                       |
|---------------|----------------------------------|-----------------------|
| 1             | Cyclone® V SoC 開発キット             | USB-BlasterII [USB-x] |
| $\mathcal{P}$ | インテル® Arria® 10 SoC 開発キット        | USB-BlasterII [USB-x] |
| 3             | Sodia - Cyclone® V ST SoC 評価ボード  | USB-BlasterII [USB-x] |
| 4             | DEO-Nano-SoC ボード / Atlas-SoC ボード | DE-SoC [USB-x]        |
| 5             | DE10-Nano ボード                    | DE-SoC [USB-x]        |

【表 4-1】 ターゲットボードに対応したプログラミング・ハードウェア

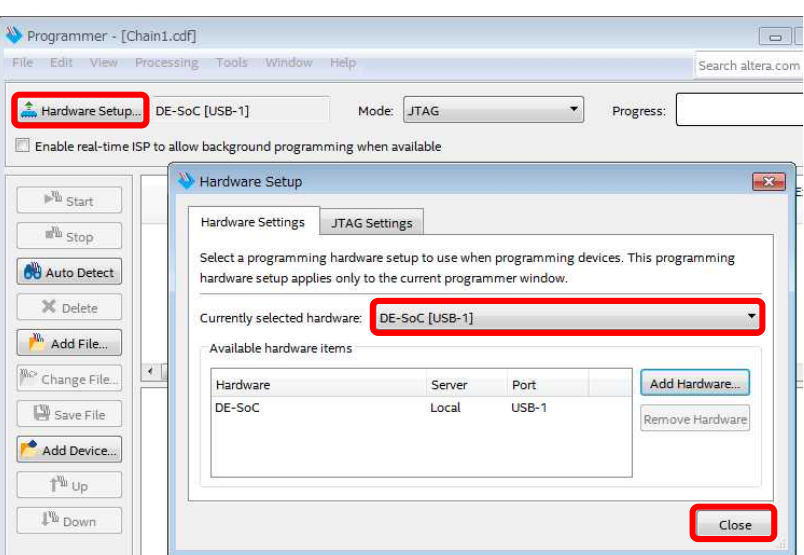

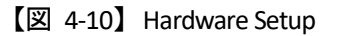

- \_\_\_\_ 3. [**Auto Detect**] ボタンをクリックし、基板上の JTAG チェインに接続されている FPGA を検出します。
- \_\_\_\_ 4. **Select Device** ウィンドウからターゲットボードに搭載されているデバイスを選択し、[**OK**] をクリックします。

**Note**:

本資料の説明では、 *Atlas-SoC* ボードを例として説明しているので、デバイスは下図のように *5CSEMA4* を選択しています。

デバイスはご使用のターゲットボードに応じて下表のデバイスを選択します。

| 項番            | ターゲットボード                         | デバイス      |
|---------------|----------------------------------|-----------|
| 1             | Cyclone® V SoC 開発キット             | 5CSXFC6   |
| $\mathcal{P}$ | インテル® Arria® 10 SoC 開発キット        | 10AS066N3 |
| 3             | Sodia - Cyclone® V ST SoC 評価ボード  | 5CSTFD6   |
| 4             | DEO-Nano-SoC ボード / Atlas-SoC ボード | 5CSEMA4   |
| 5             | DE10-Nano ボード                    | 5CSEBA6   |

【表 4-2】 ターゲットボードに対応したデバイス

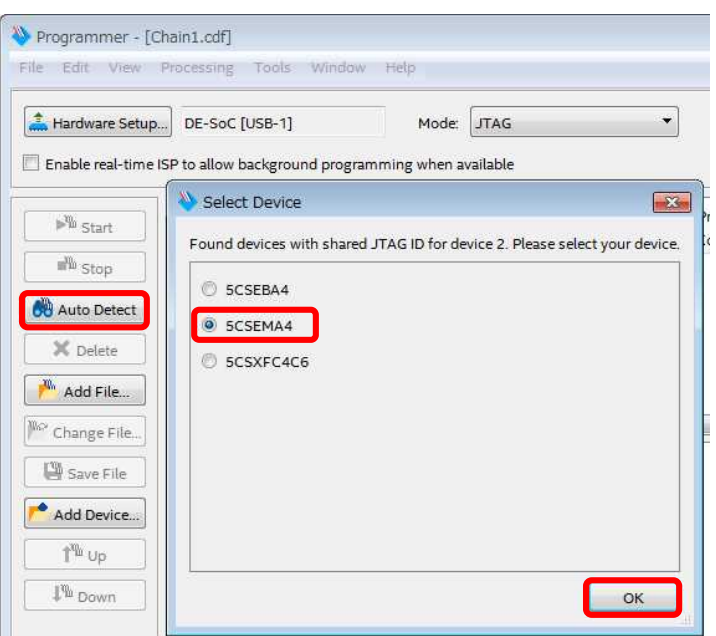

【図 4-11】 デバイスの選択 (Atlas-SoC ボードの場合の例)

\_\_\_\_ 5. 以下のダイアログ・ボックスが表示された場合は、[**Yes**] を選択します。

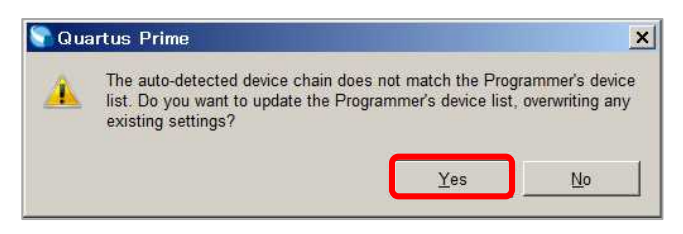

【図 4-12】 ダイアログ・ボックス

これにより、JTAG [チェイン上に](https://www.macnica.co.jp/business/semiconductor/support/contact/?product=Intel%20Programmable%20Solutions%20Group) SOCVHPS と 5CSMA4 が表示されます。SOCVHPS は HPS 側、5CSMA4 は FPGA 側が認識されたことをそれぞれ示しています。

6. ダウンロードするファイルを選択します。

**Device** 欄の 5CSEMA4 上で右クリックし、「**Change File**」 をクリックします。 **Select New Programming File** ダイアログ・ボックスにおいて、ターゲットボードに対応した **.sof** ファイルを選択 します。

**Note**:

各ターゲットボードに対応した *.sof* ファイルは、本サンプル・プロジェクトの *target\_board* ディレクトリー の下にあります。

*.sof* ファイルはご使用のターゲットボードに応じて下表のファイルを選択します。

【表 4-3】 ターゲットボードに対応した .sof ファイル

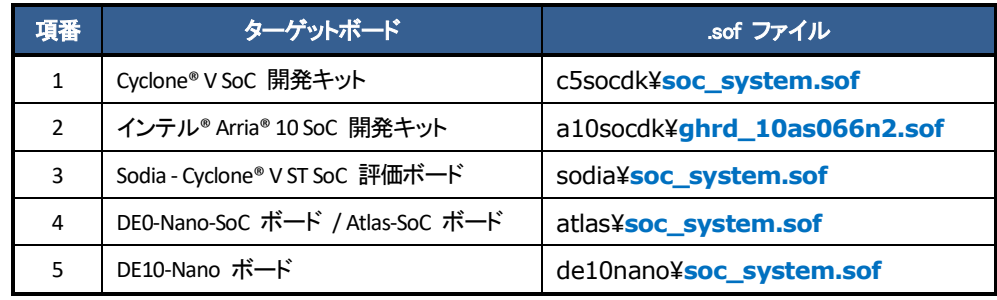

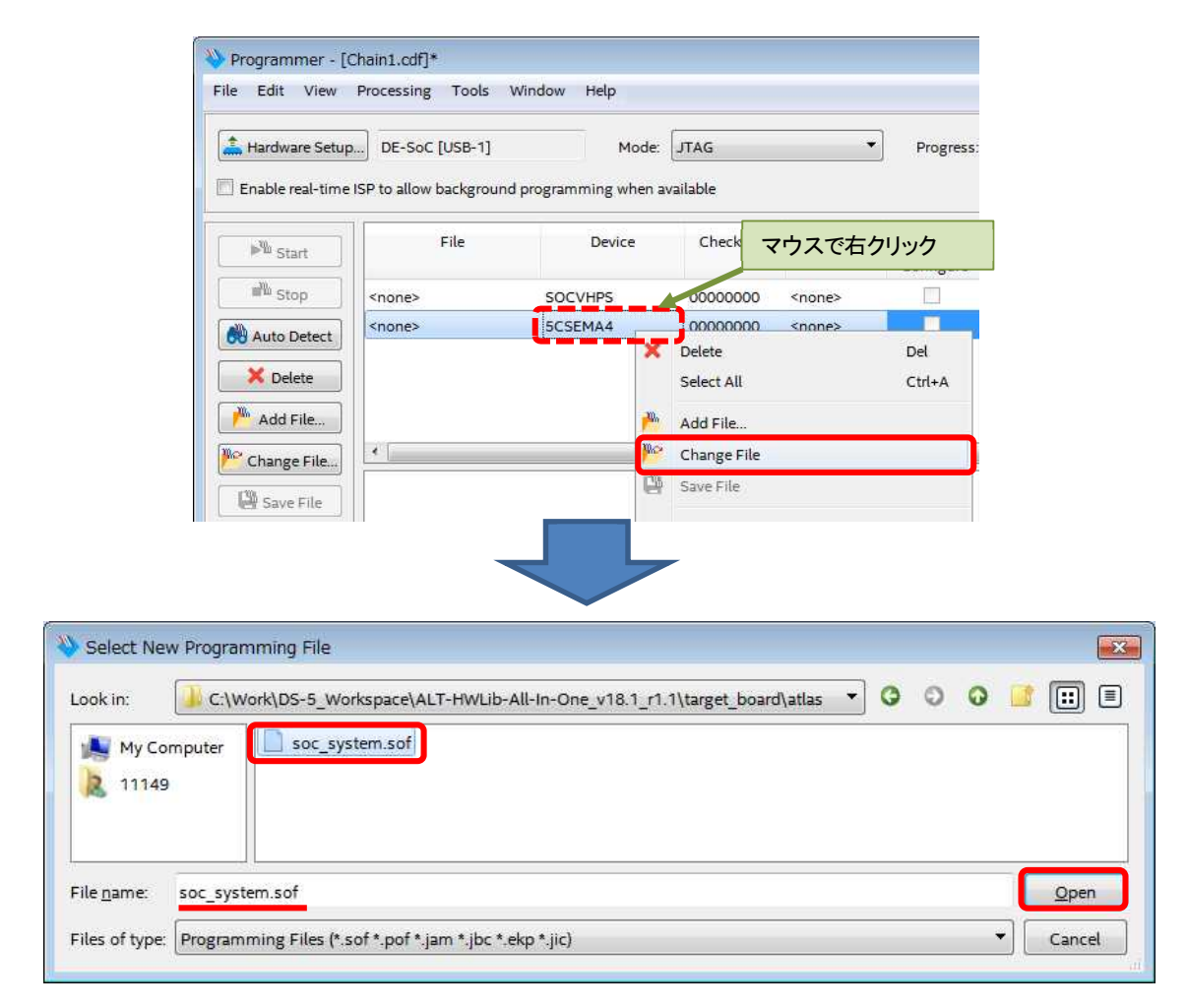

【図 [4-13](https://www.macnica.co.jp/business/semiconductor/support/contact/?product=Intel%20Programmable%20Solutions%20Group)】 sof ファイルの選択 (Atlas-SoC ボードの場合の例)

\_\_\_\_ 7. 「**Program/Configure**」 にチェックを入れた後、[**Start**] ボタンをクリックしてコンフィグレーションを行いま す。この動作により FPGA 側に動作イメージが書き込まれた状態となります。

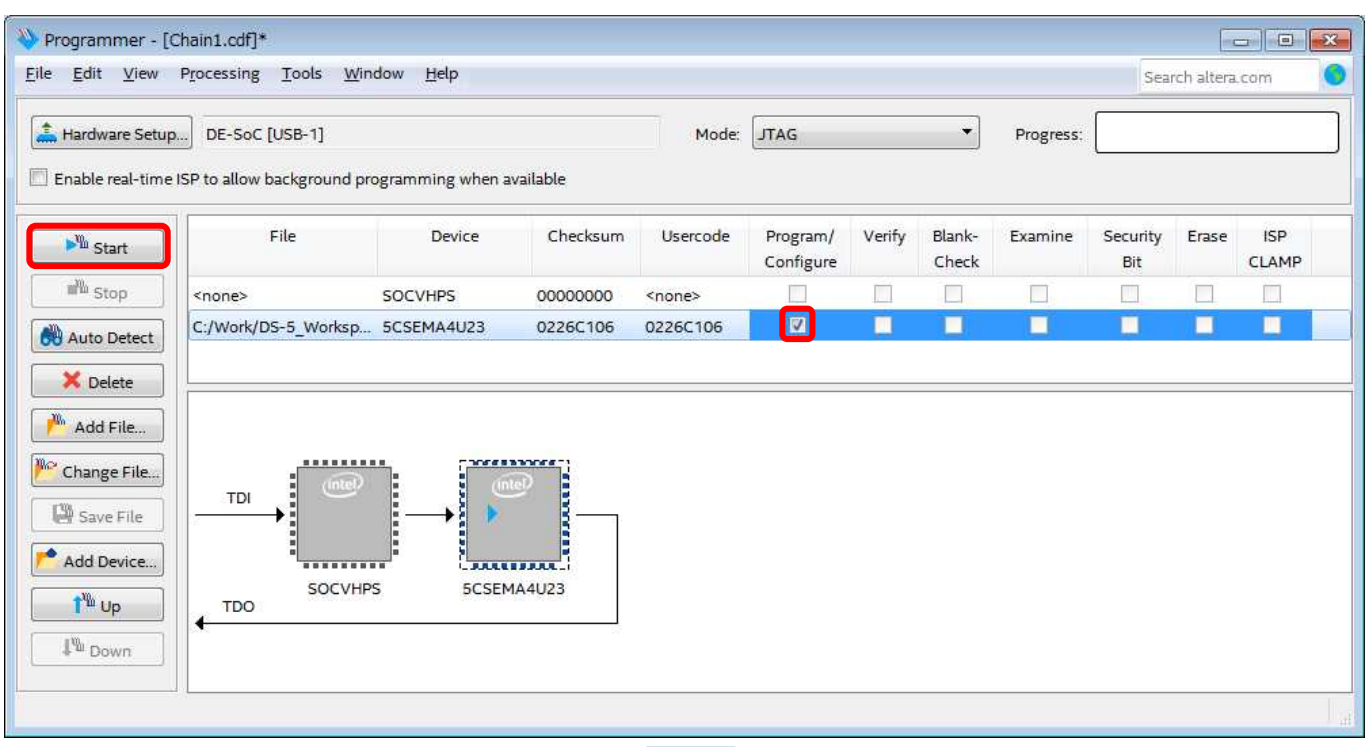

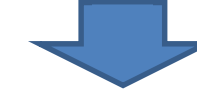

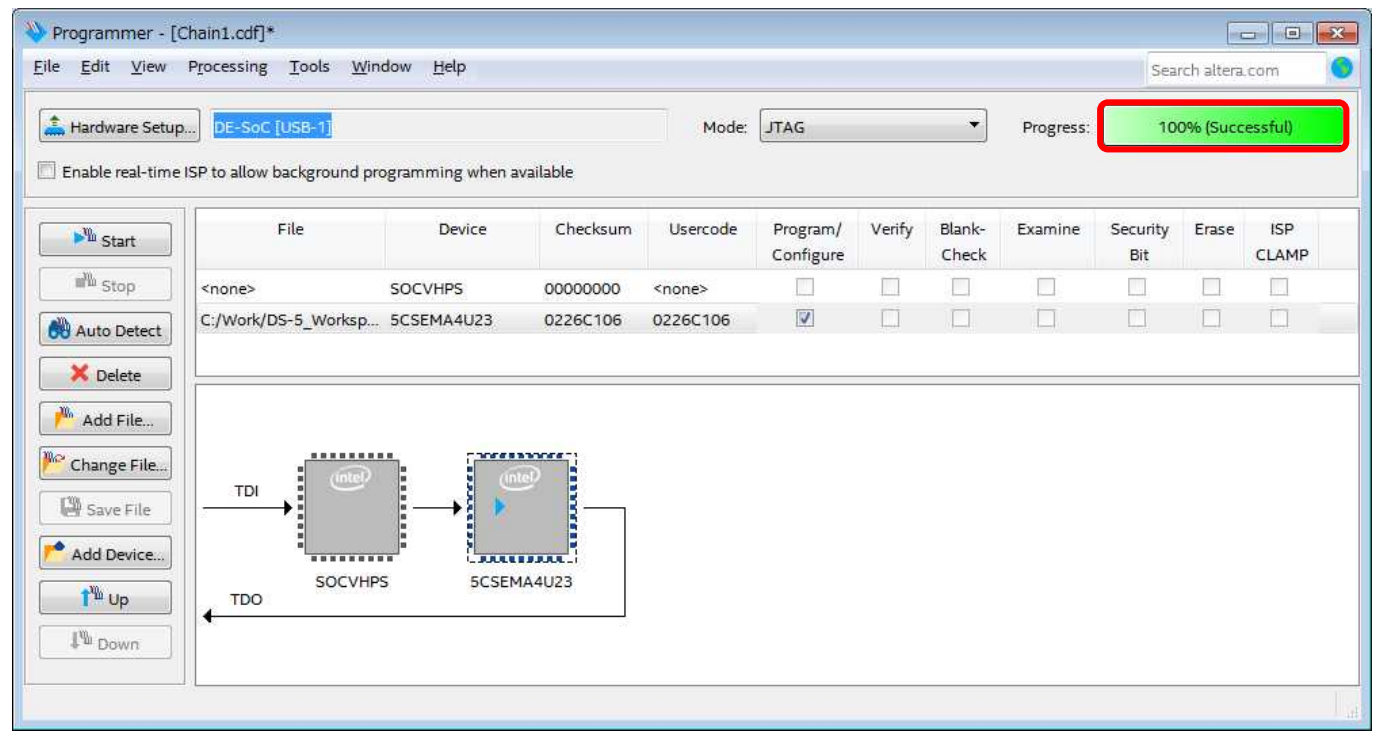

【図 4-14】 sof のダウンロード (Atlas-SoC ボードの場合の例)

<span id="page-18-0"></span>ベアメタル・サンプル・アプリケーションのデバッグ

次にビルドしたベアメタル・サンプル・アプリケーションをデバッグします。

デバッグを実行する前[に、「](#page-6-2)4-1 [ターゲットボードの接続」](#page-6-2) のセクションを参照し、ホスト PC とターゲットボード 間のケーブル接続、およびターゲットボードへの電源投入が完了していることを再度確認してください。

また、シリアル・ターミナル (この資料の説明では、Tera Term を使用) を起動して、ターゲットボードの UART と接続した有効な COM ポートに対して以下の設定を行い、ターミナル入出力が可能な状態にしておきます。

- ボーレート 115200 bps
- 8 ビットデータ  $\ddot{\phantom{a}}$
- パリティなし  $\ddot{\phantom{a}}$
- 1 ストップビット
- <span id="page-18-1"></span>フロー制御なし

4-7-1. デバッグの実行

\_\_\_\_ 1. ベアメタル・サンプル・アプリケーション・プロジェクト **ALT-HWLib-All-In-One\_v22.1\_r**○**.**○ をハイライトし、 右クリックして 「**Debug As**」 ⇒ 「**Debug Configurations…**」 を選択します。

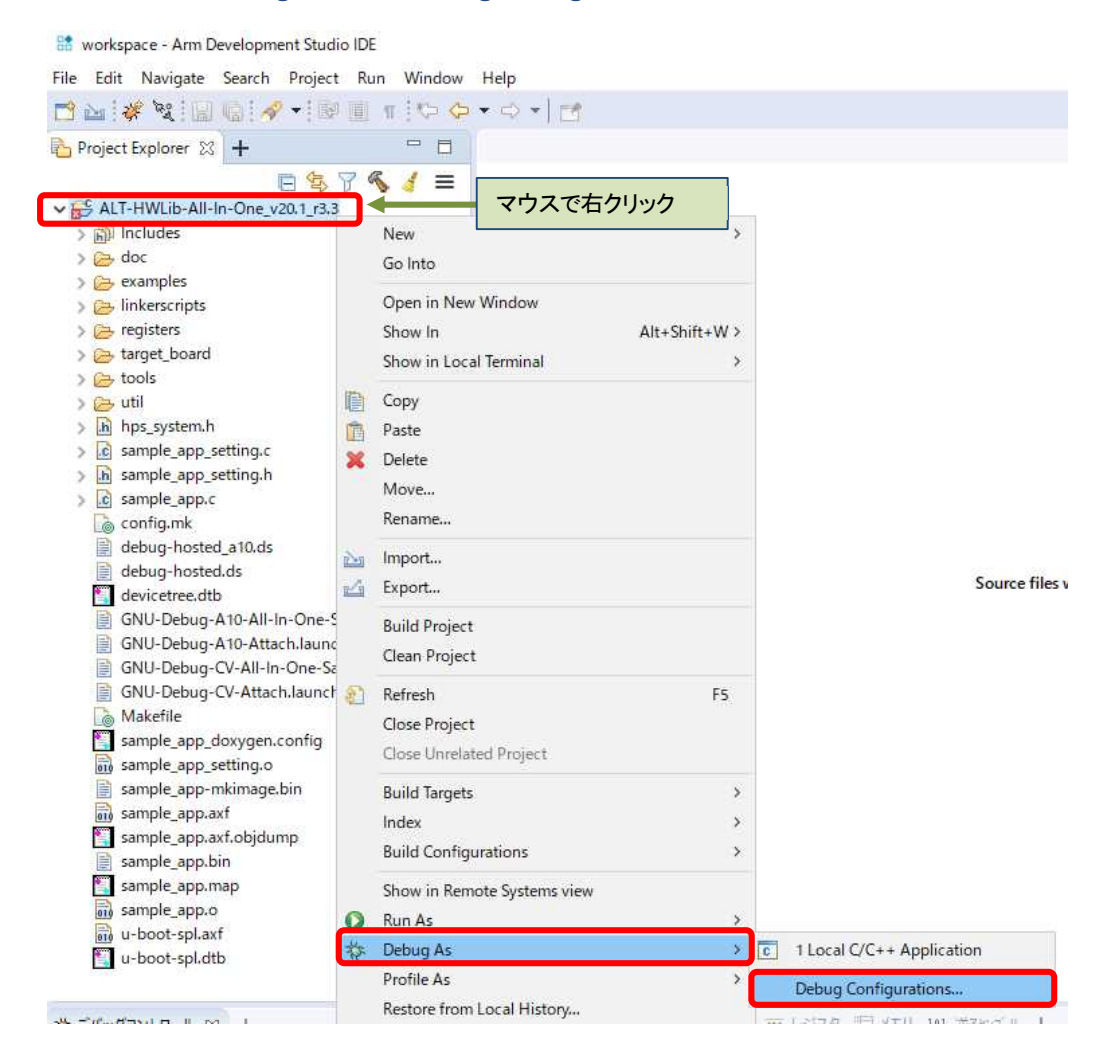

【図 4-15】 「Debug As」 ⇒ 「Debug Configurations…」 を選択

2. デバッグ構成ウィンドウにある左側のパネルから、

「**汎用 ARM C/C++ アプリケーション**」 ⇒ 「**GNU-Debug-<device>-All-In-One-Sample**」 を選択し ます (表示されない場合は、汎用 ARM C/C++ アプリケーションの横にある (+) をクリックしてください)。

**Note**:

本資料の説明では、 *Atlas-SoC* ボードを例として説明しているので、デバッグ構成は下図のように 「汎 用 *ARM C/C++* アプリケーション」 <sup>⇒</sup> 「*GNU-Debug-CV-All-In-One-Sample*」 を選択しています。 このデバッグ構成は、ターゲット接続に *USB-Blaster™ II* を利用し、「*Intel SoC FPGA*」 <sup>⇒</sup> 「*Cyclone V SoC (Dual Core)*」 <sup>⇒</sup> 「*Bare Metal Debug*」 <sup>⇒</sup> 「*Debug Cortex-A9\_0*」 となるように設定されています。 デバッグ構成はご使用のターゲットボードに応じて下表のものを選択します。

#### 【表 4-4】 ターゲットボードに対応したデバッグ構成

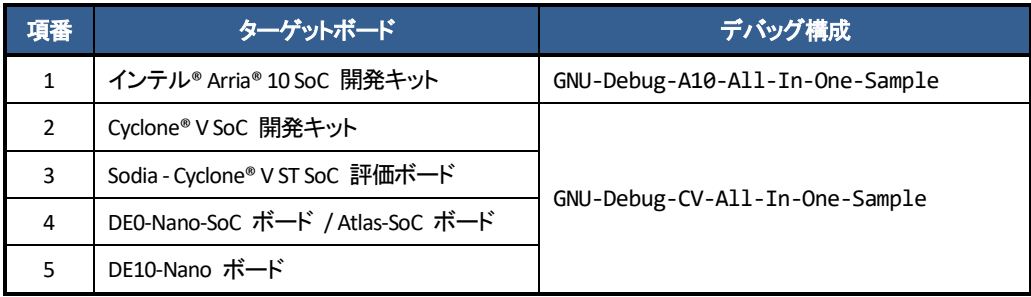

\_\_\_\_ 3. 接続セクションの右側にある [**参照...**] ボタンを押下し、USB-Blaster™ 接続の選択画面を表示させます。

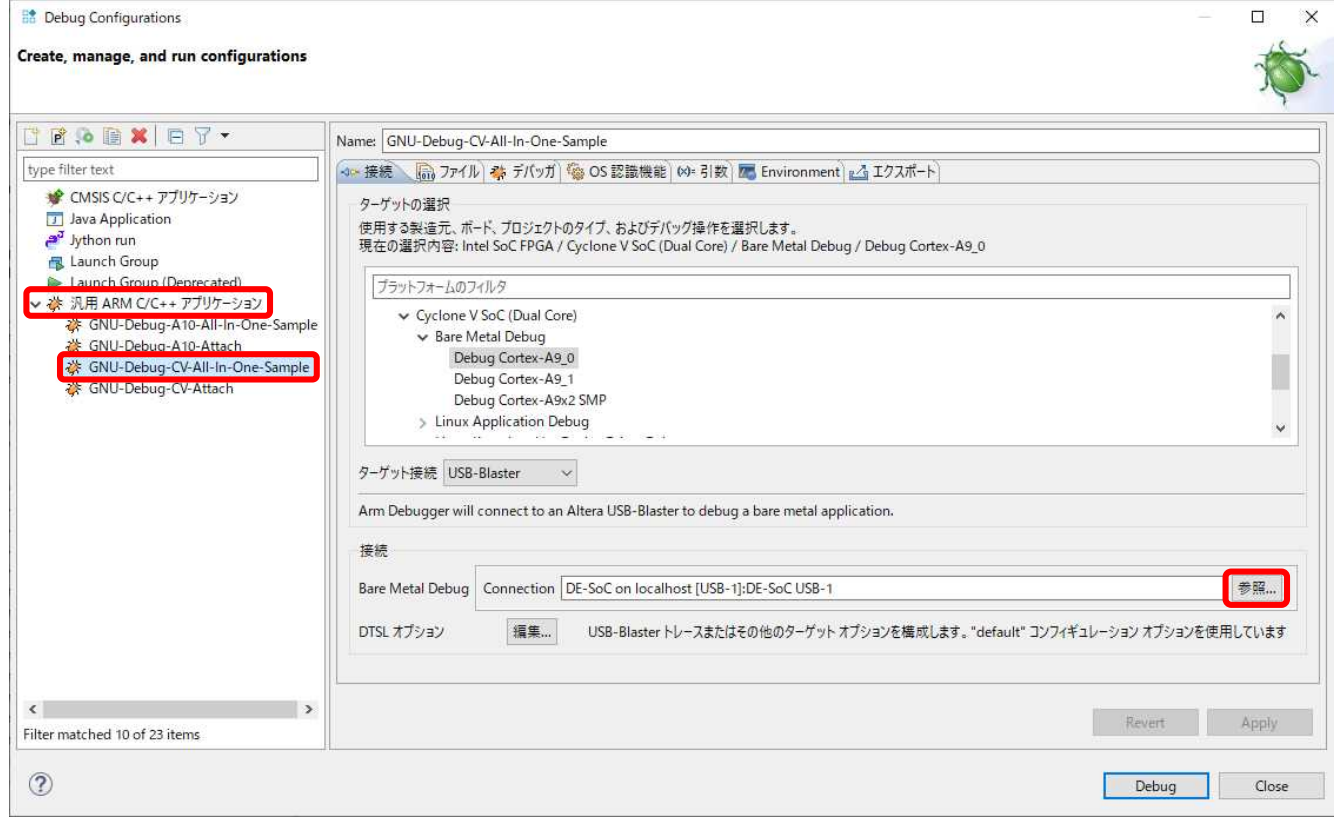

#### 【図 4-16】 デバッグの構成

\_\_\_\_ 4. 接続ブラウザ・ウィンドウで、目的のターゲット接続をハイライトして、[**選択**] をクリックします。

#### **Note**:

本資料の説明では、 *Atlas-SoC* ボードを例として説明しているので、ターゲット接続は下図のように *DE-SoC on localhost* を選択しています。

ターゲット接続はご使用のターゲットボードに応じて下表を選択します。

【表 4-5】 ターゲットボードに対応したターゲット接続

| 項番            | ターゲットボード                         | ターゲット接続                    |  |
|---------------|----------------------------------|----------------------------|--|
|               | Cyclone® V SoC 開発キット             | USB-BlasterII on localhost |  |
| $\mathcal{P}$ | インテル® Arria® 10 SoC 開発キット        | USB-BlasterII on localhost |  |
| 3             | Sodia - Cyclone® V ST SoC 評価ボード  | USB-BlasterII on localhost |  |
| 4             | DEO-Nano-SoC ボード / Atlas-SoC ボード | DE-SoC on localhost        |  |
|               | DE10-Nano ボード                    | DE-SoC on localhost        |  |

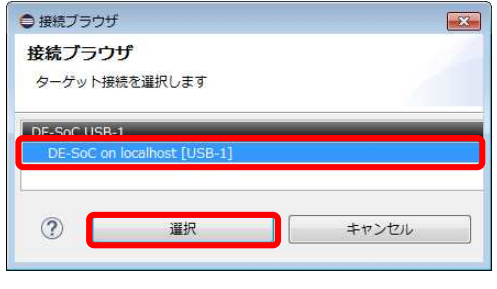

【図 4-17】 デバッグ・ケーブルの選択

\_\_\_\_ 5. Debug Configurations ウィンドウの右下にある [**Debug**] ボタンをクリックします。

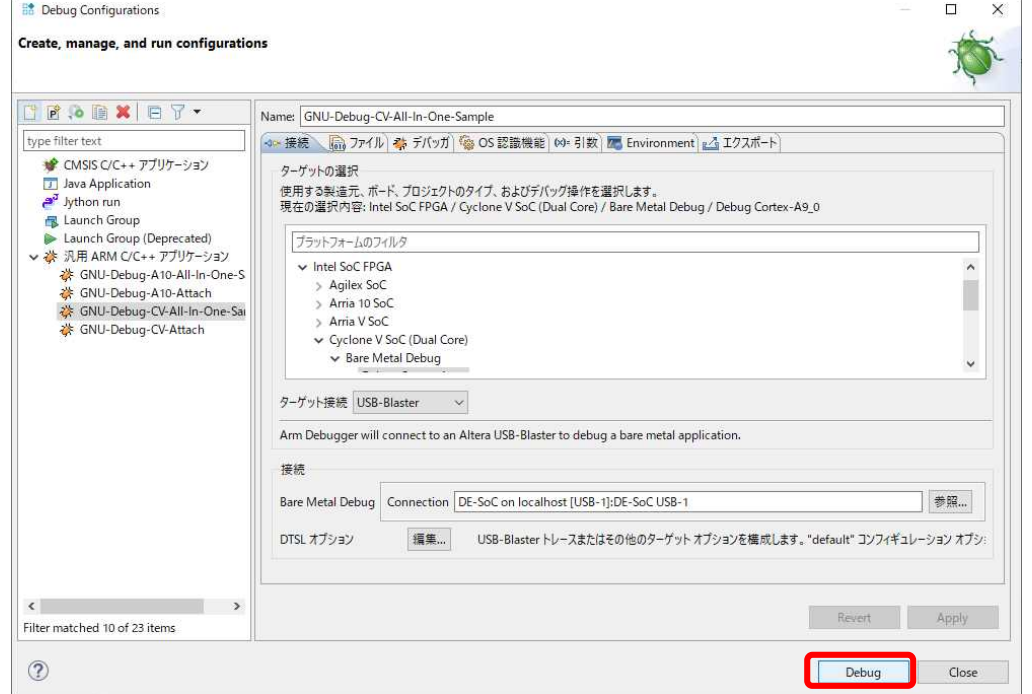

【図 4-18】 デバッグの実行

\_\_\_\_ 6. パースペクティブスイッチの確認が表示された場合は [**Yes**] をクリックしてそれを受け入れてください。

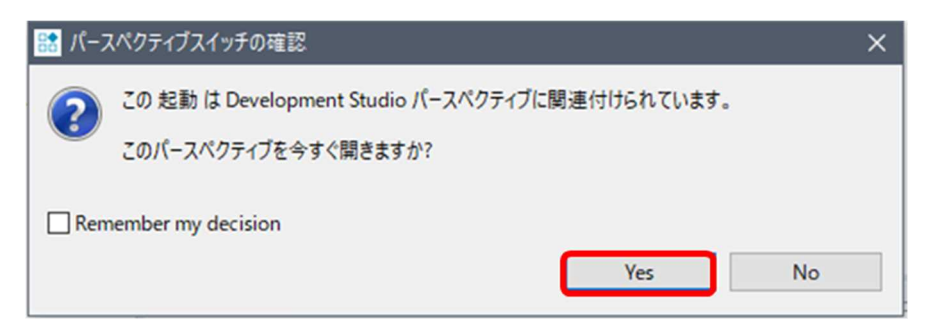

【図 4-19】 パースペクティブスイッチの確認

Windows Defender ファイアウォールの警告が出た場合は、[**アクセスを許可する(A)**] をクリックします。

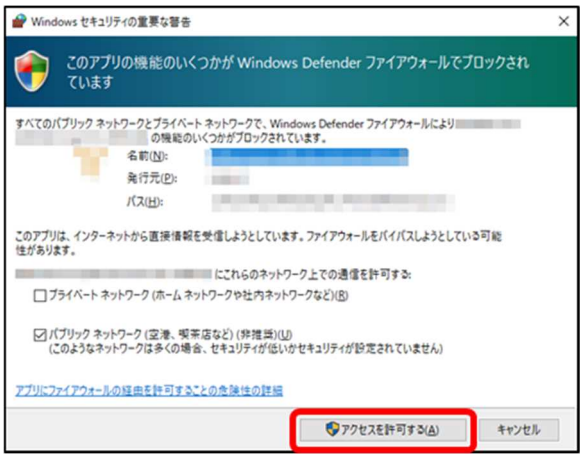

【図 4-20】 セキュリティの警告

#### **Note**:

**MACNICA** 

ダウンロード時にエラーが発生した場合は、以下の確認を行ってください。

- (1) Arm DS のライセンスが紐づけられているネットワーク・インタフェース (例えば USB-Ethernet Interface アダプター) が有効になっているか確認してください
- (2) 評価ボードの電源入切および PC の再起動で復旧しないか確認してください。評価ボードの電源を切っ た場合は、再度 FPGA のデータをダウンロードすることを忘れないでください。

デバッガは起動スクリプトの指示に従いセミホスティング機能を有効にした後、JTAG を経由してアプリケーショ ンをボードにダウンロードします。プログラム・カウンターが main 関数に到達するとブレークされデバッグが開 始できる状態となります。この段階で、Arm DS のすべてのデバッグ機能を使用することができます (レジスター や変数の表示と編集、逆アセンブリ・コードの参照、など)。

**\_\_\_\_\_ 緑色の「続行」 ▶ | ボタンをクリックして(または F8 キーを押して)アプリケーションを実行します。** これにより、ターゲットボードの UART と接続したターミナル (Tera Term) の有効な COM ポートに対して、 ベアメタル・サンプル・アプリケーションの実行内容が表示されます。

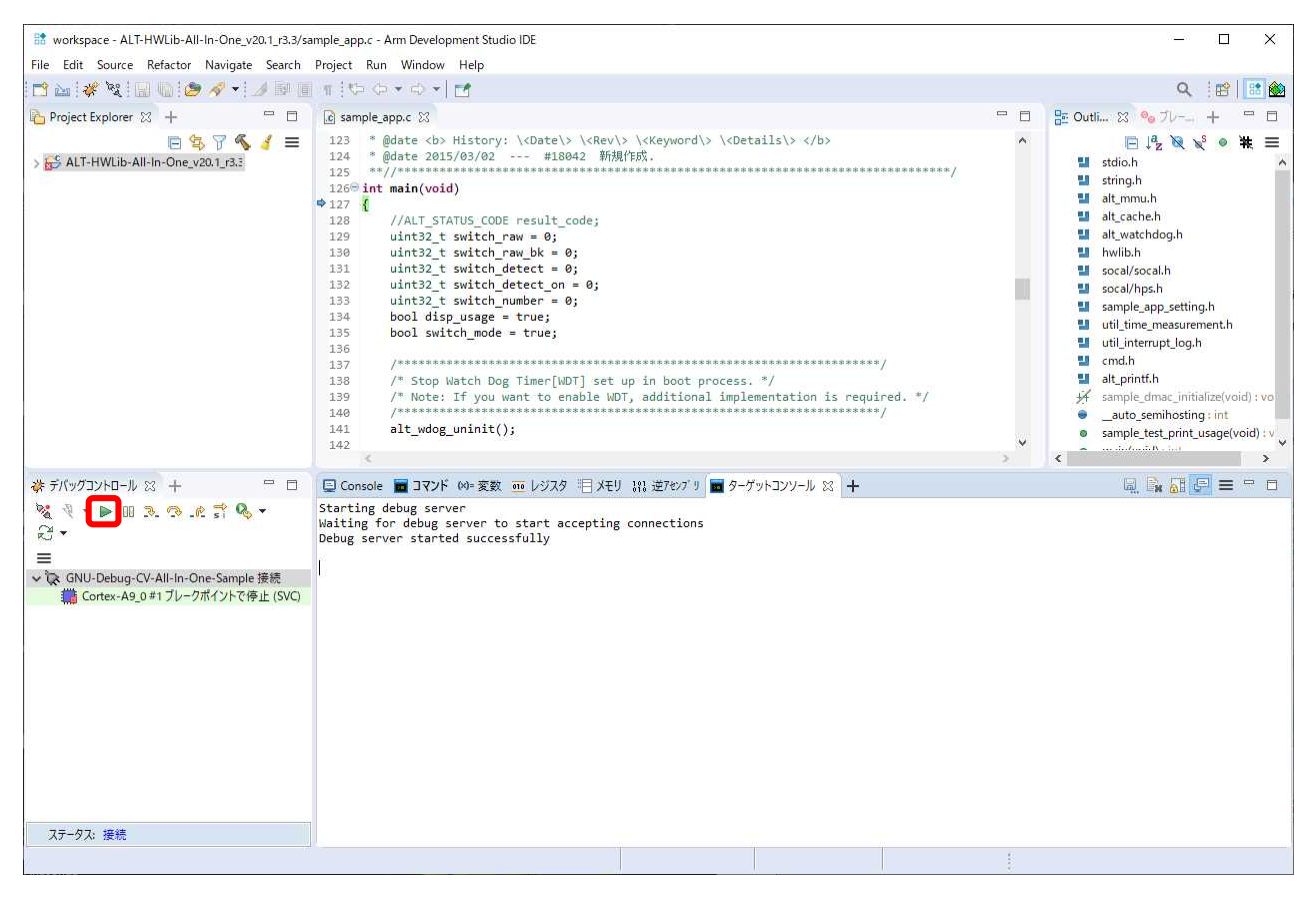

【図 4-21】 アプリケーションの実行/デバッグ

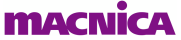

8. ターゲットボードの DIP スイッチを 「C[ommand](#page-24-2) モード」 (後述) に設定した場合は、下図のようにターミ ナル (Tera Term) にコマンドメニューを表示して、コマンド入力待ち状態になります。

U-Boot SPL 2022.04 (Mar 16 2023 - 17:48:50 +0900) MPU 800000 kHz DDR 400000 kHz EOSC1 25000 kHz EOSC2 25000 kHz F2S\_SDR\_REF 0 kHz F2S\_PER\_REF 0 kHz MMC 50000 kHz QSPI 3125 kHz UART 100000 kHz SPI 200000 kHz SDRAM: 1024 MiB User Application Start!  $=$  PLL Lock Status Information  $=$ \* Main PLL Lock : 1 \* Peripheral PLL Lock : 1 \* SDRAM PLL Lock : 1 Clock Manager Interrupt Status=0x000001C7  $=$  Input Clock Frequency Value  $=$ ALT\_CLK\_IN\_PIN\_OSC1(0): Frequency= 25000000 (Hz) ALT\_CLK\_IN\_PIN\_OSC2(1): Frequency= 25000000 (Hz) ~ 途中省略 ~  $==$  Start While(1) loop process!!!  $==$ +-<< Usage: Command and Switch Functions >>-SLIDESW #0 .... Select Operation Mode ( ON:Switch / OFF:Command ) < Switch Mode > PUSH SW #0 .... Exit Test loop!!! PUSH SW #1 .... Function-A PUSH SW #2 .... Function-B PUSH SW #3 .... Function-C SLIDESW #1:3 .. Option 0~7 < Command Mode > menu : Print of menu mr : mr  $\langle$ type:8/16/32 $\rangle$   $\langle$ addr $(HEX)$ mw  $\cdot$  mw  $\langle$ type:8/16/32>  $\langle$ addr(HEX)>  $\langle$ data(HEX)> md : md  $\langle type: 8/16/32 \rangle \langle addr(HEX) \rangle \langle size(HEX) \rangle$ mf  $\therefore$  mf  $\langle \text{type}(0:inc/1:fixed\rangle \langle data(HEX)\rangle \langle addr(HEX)\rangle \langle size(HEX)\rangle$ exit : Exit \* Note: HEX Value does not need 0x +----------------------------------------------------------------------------+ Enter Command Mode! <Press Enter key to continue> ここで、Enter キーを入力 25 Command: ここで、コマンドを入力

【図 4-22】 ベアメタル・サンプル・アプリケーションの実行内容 (Command モード時)

- \_\_\_\_ 9. デバッグを終了するには、「**ターゲットから切断**」 ボタンをクリックして CPU との接続を切断し、 **「[すべての接続の削除](https://www.macnica.co.jp/business/semiconductor/support/contact/?product=Intel%20Programmable%20Solutions%20Group)」 ※ | ボタンをクリックしてターゲットを削除します。**
- \_\_10. メニュー・バーのショートカット・ボタン |<mark>正。</mark>| をクリックして元の C/C++ パースペクティブに切り替えます。

### <span id="page-24-0"></span>5. このサンプルの基本動作

ターゲットボード上の DIP スイッチ の bit 0 の状態により、オペレーションを以下の 2 つのモードのいずれ かに切り替えて検証することが可能です。

- ① ON : **Switch** モード (DIP スイッチ / PUSH スイッチ操作の確認)
- <span id="page-24-1"></span>② OFF : **Command** モード (コマンド入力による各種テストの実行)

#### 5-1. Switch モード

<span id="page-24-2"></span>DIP スイッチと PUSH スイッチの設定を確認して、設定状態をメッセージ出力します。

5-2. Command  $\pm$ – $\overrightarrow{F}$ 

COMMANDS LIST commands[] に登録されているコマンドを実行可能です。デフォルトでは以下のコマンドが登 録されています。

ユーザーが作成した処理をコマンドとして登録し実行させることも可能です。

#### 【表 5-1】 デフォルトで登録されているコマンド

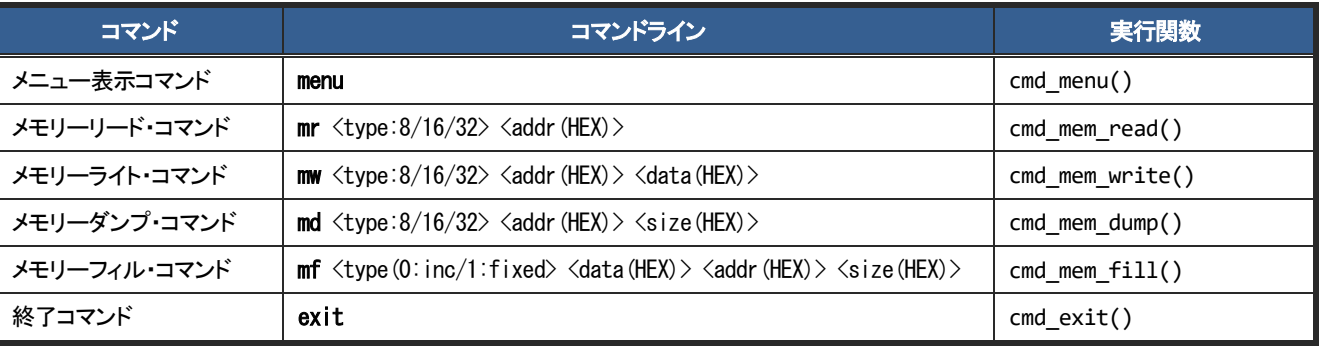

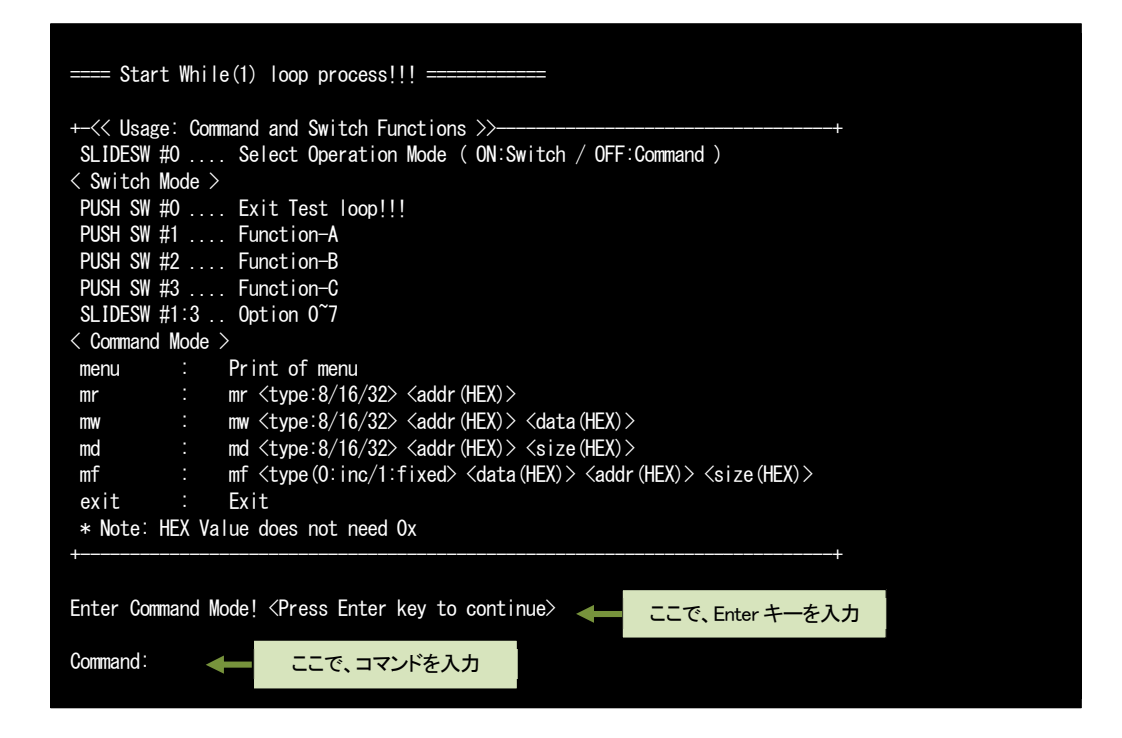

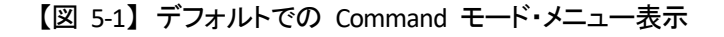

### <span id="page-25-0"></span>6. このサンプルのメインルーチン・ソースコードの説明

以下は、このサンプルのメインルーチンの抜粋です (sample app.c 内にあります)。

このサンプルのメインルーチン・ソースコードについて説明します。

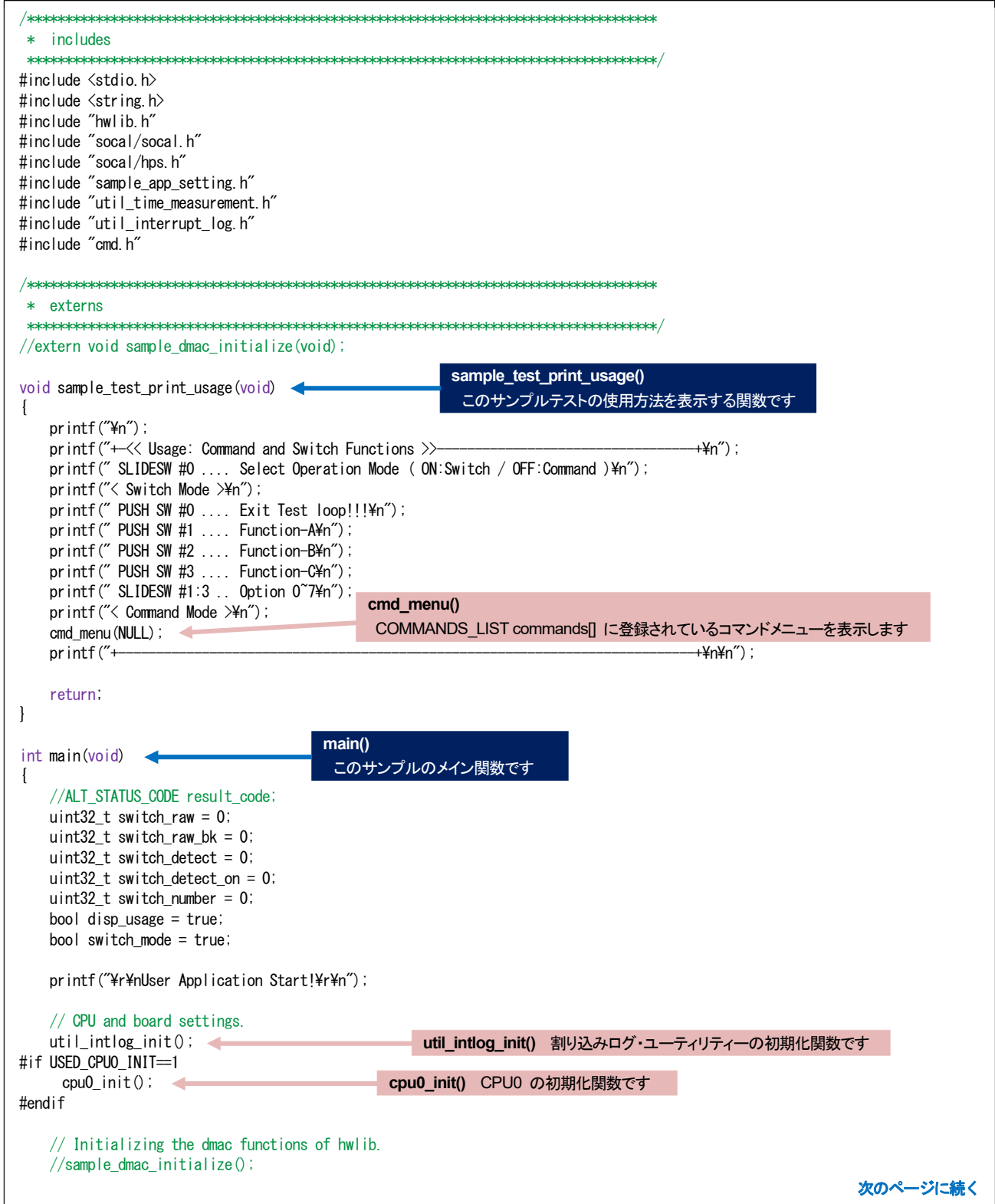

### **macnica**

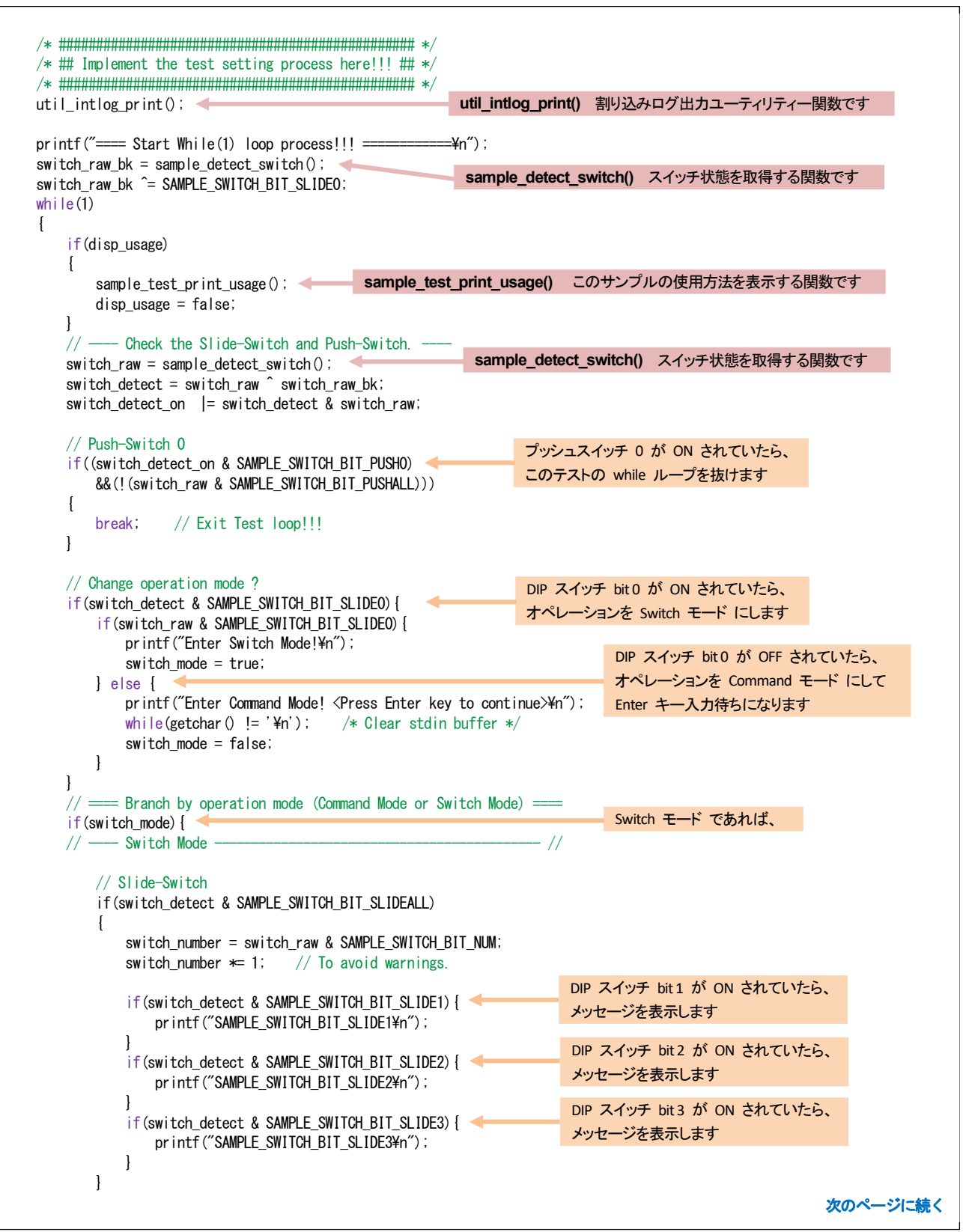

ī

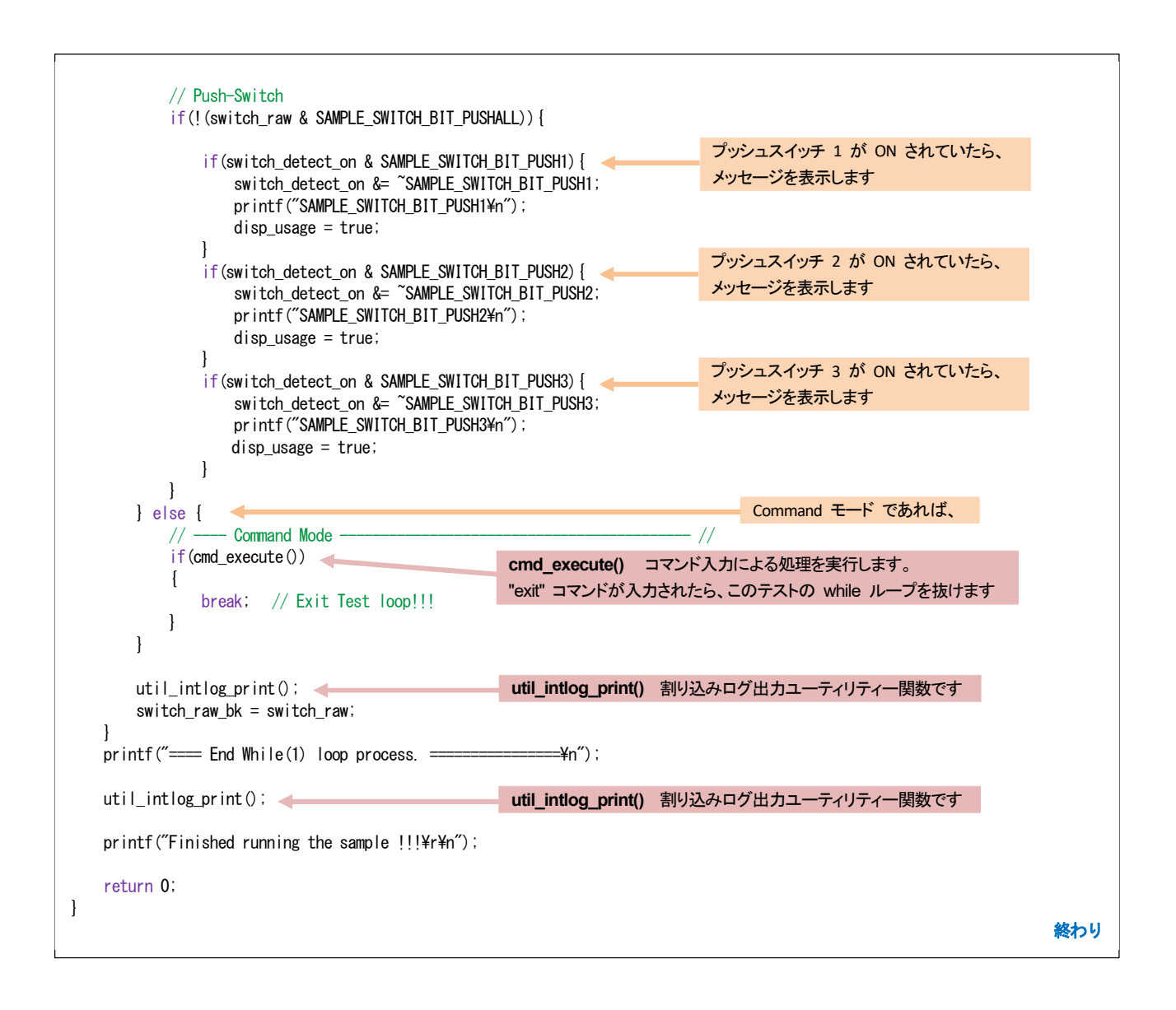

#### 【リスト 6-1】 このサンプルのメインルーチン・ソースコード

### <span id="page-28-0"></span>7. 便利なユーティリティー関数の紹介

*<u>MACNICA</u>* 

util ディレクトリーには便利なユーティリティー関数が用意されています。

以下に代表的なユーティリティー関数を示します。

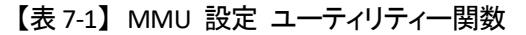

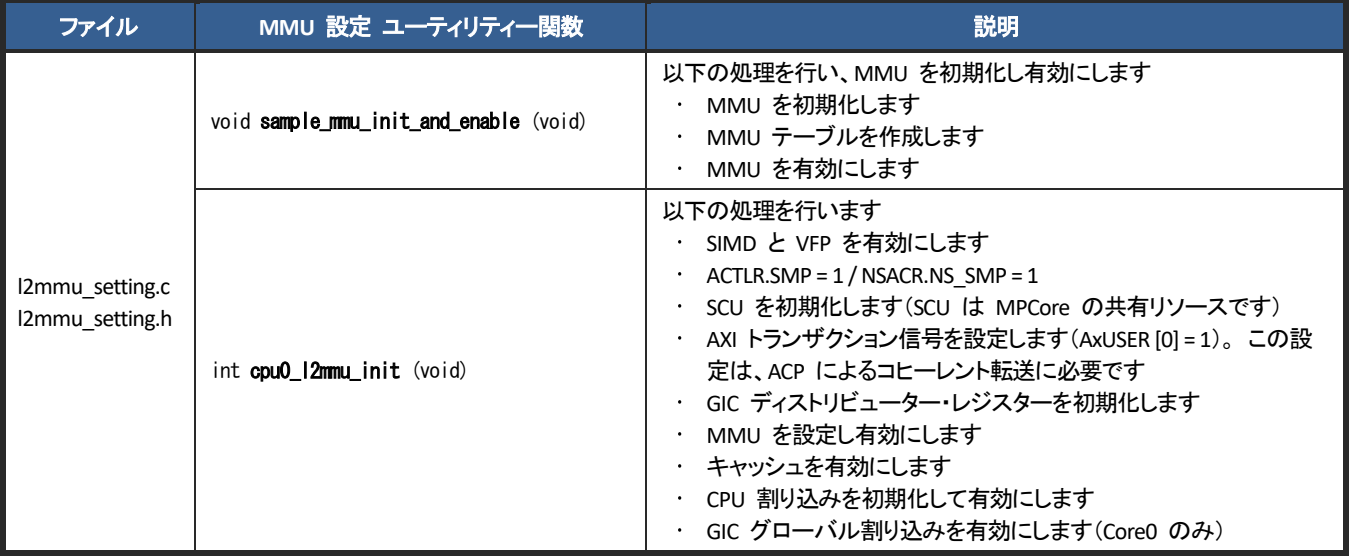

#### 【表 7-2】 メモリーアクセス・ユーティリティー関数

| ファイル       | メモリーアクセス・ユーティリティー関数                                                                          | 説明                            |  |
|------------|----------------------------------------------------------------------------------------------|-------------------------------|--|
|            | void sample_memset_address32 (<br>uint32 t* start, size t size)                              | メモリーに 32 ビットアドレス値を設定します       |  |
|            | void sample memset incrementdata (<br>uint32 t* start, uint32 t testdata, size t size)       | メモリーに増分値 1 のインクリメント・データを設定します |  |
| mem util.c | void sample memset incrementdata 4byte (<br>uint32 t* start, uint32 t testdata, size t size) | メモリーに増分値 4 のインクリメント・データを設定します |  |
| mem util.h | void sample_memdmp_word (<br>const uint32 t* start, size t size)                             | 32 ビットサイズでメモリーをダンプします         |  |
|            | void sample_memdmp_halfword (<br>const uint16 $t$ * start, size t size)                      | 16 ビットサイズでメモリーをダンプします         |  |
|            | void sample memdmp byte (<br>const uint8 t* start, size t size)                              | 8 ビットサイズでメモリーをダンプします          |  |

【表 7-3】 usleep ユーティリティー関数

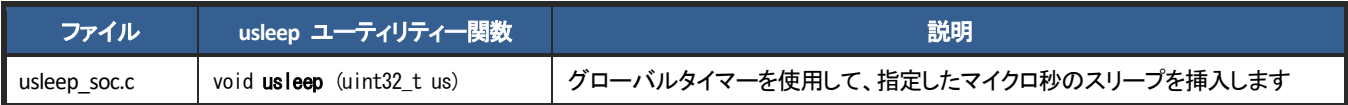

### **macnica**

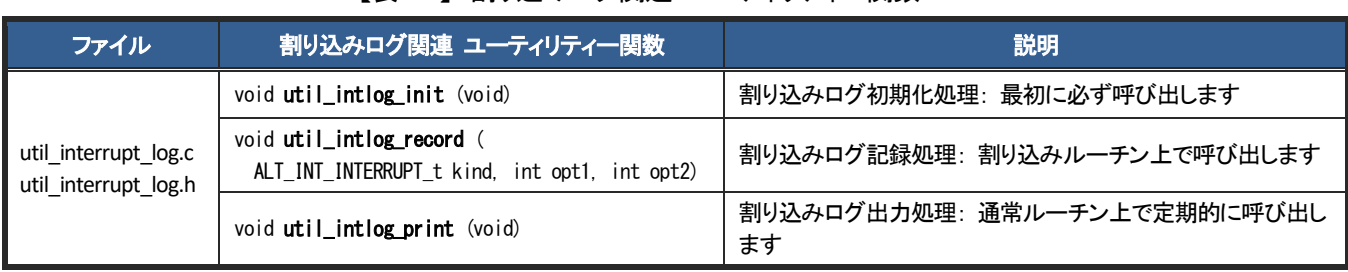

#### 【表 7-4】 割り込みログ関連 ユーティリティー関数

#### 【表 7-5】 時間計測ユーティリティー関数

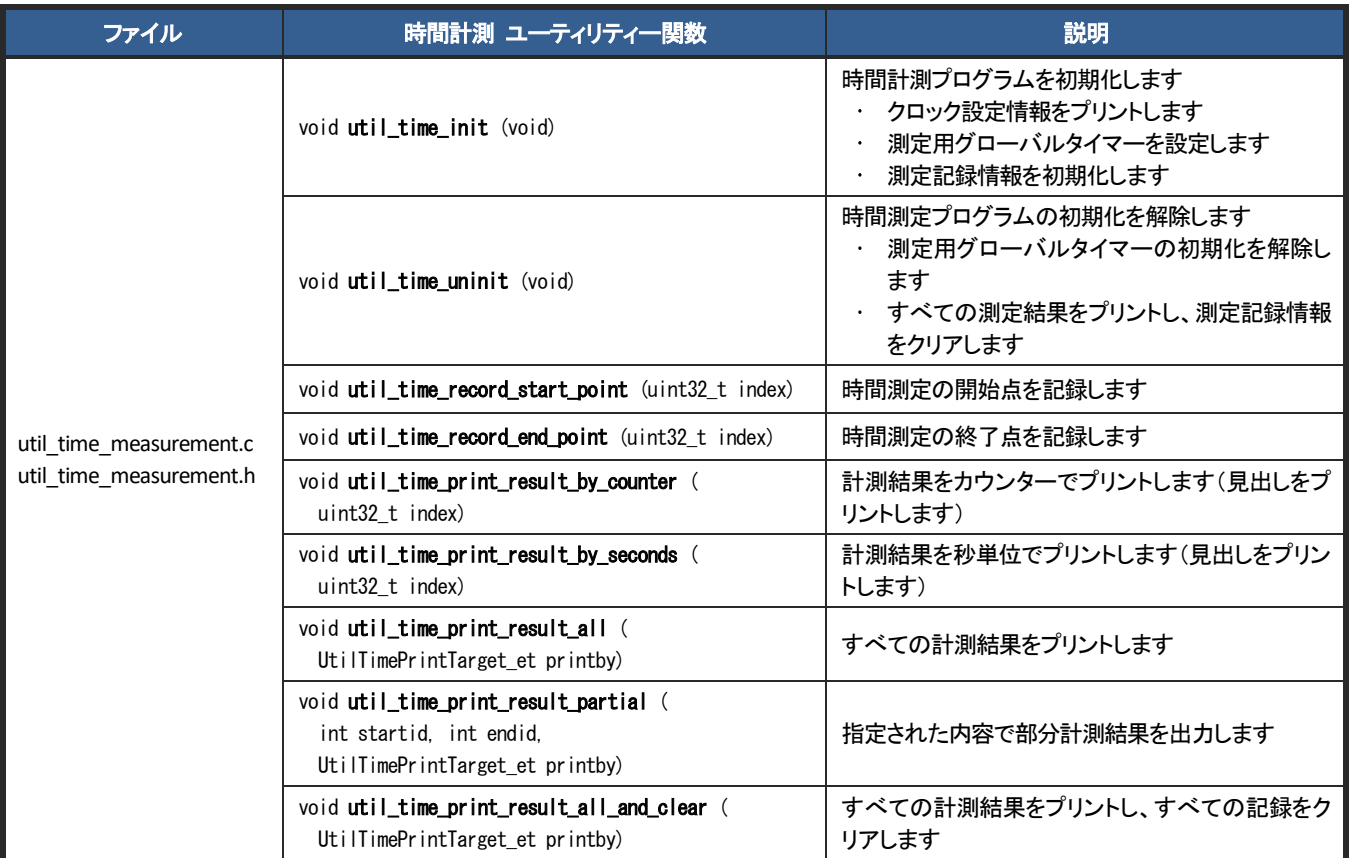

### <span id="page-30-0"></span>**HWLib** (ハードウェア・ライブラリー) とは

ベアメタル・アプリケーションなどで使用される HWLib は、

- SoC のローレベル・ソフトウェアを書く場合の複雑さを軽減します(自身で SoC のレジスター定義などを 書く必要が無くなります)
- すべてのシステム・レジスターを抽象化しています
- ベアメタル・アプリケーション、OS ドライバーまたは OS カーネルなどが使用可能なレイヤーです
- システムの基本動作のためのテスト済み機能を含んでいます (例えば、クロック速度、キャッシュ設定、 FPGA コンフィグレーションなどの変更)

<span id="page-30-1"></span>8-1. HWLib のコンポーネント

HWLib は 2 つのコンポーネントで構成されています。

- SoC 抽象化レイヤー (SoCAL) (ローレベル HAL)
	- · ハードウェア IP レジスターにアクセスするためのマクロベースの抽象化レイヤー(ヘッダーファイル) です
	- ・ ソフトウェアとハードウェアを分離します
- ハードウェア・マネージャー (HWMgr)
	- · SoC ハードウェアへのハイレベルのアクセスを行う API の C およびアセンブリの集合体です。
	- #include で SoCAL ヘッダーファイルをインクルードします

このサンプル・プロジェクトの util/hwlib ディレクトリーには、 HWLib としてインテルから提供されるソースを すべて格納しており、使用したい HWLib のヘッダーファイルをインクルードすれば、すべての API を使用する ことが可能です。

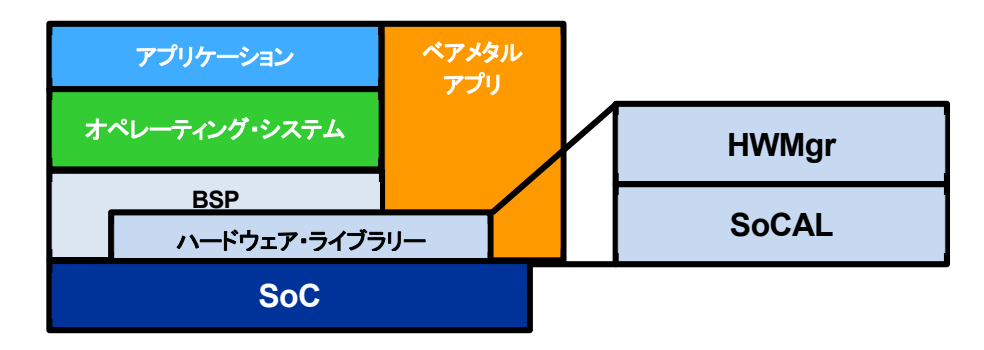

【図 8-1】 HWLib のコンポーネント

<span id="page-31-0"></span>8-2. HWLib の構成 (API が用意されている機能)

下図のような HWLib の API が用意されています。

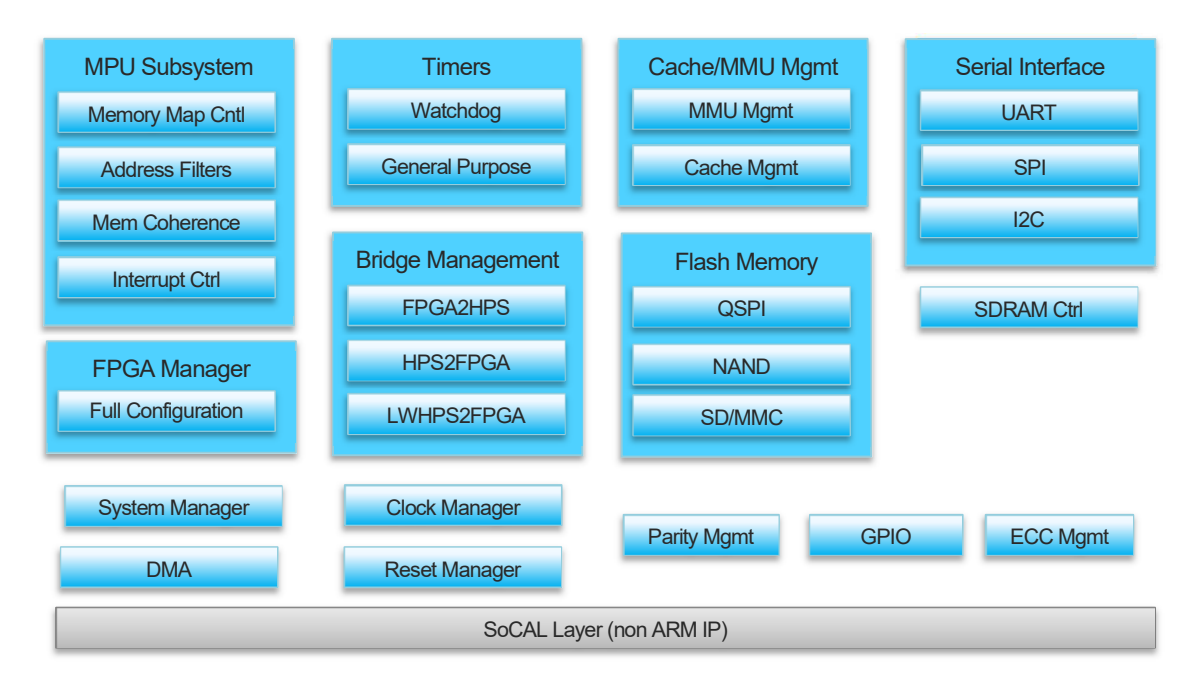

【図 8-2】 HWLib API

<span id="page-31-1"></span>8-3. HWLib に関するドキュメント

- SoCAL 関連ドキュメントの保存場所
	- *<SoC EDS installation directory>***/ip/altera/hps/altera\_hps/doc/<device\_name>/socal/html/index.html**
		- **<device\_name>** Cyclone V / Arria V 用: **soc\_cv\_av**
			- Arria 10 用: **soc\_a10**
- HW マネージャ関連ドキュメントの保存場所 ○ *<SoC EDS installation directory>***/ip/altera/hps/altera\_hps/doc/hwmgr/<device name>/index.html**
- Windows のスタート・メニューからもアクセス可能です

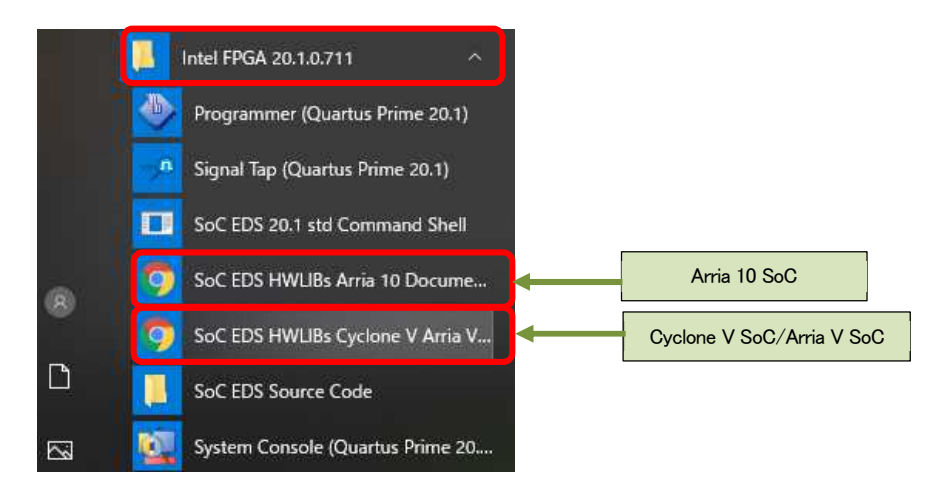

【図 8-3】 [Windows](https://www.macnica.co.jp/business/semiconductor/support/contact/?product=Intel%20Programmable%20Solutions%20Group) のスタート・メニューから HWLib ドキュメントへのアクセス

#### <span id="page-32-0"></span>**HWLib Examples**

examples ディレクトリーには各種 HWLib を使用したソフトウェア・ソースコードが用意されています。

- · sample cache manage.c (キャッシュ管理サンプルプログラム)
- · sample clock manager.c (クロック・マネージャー・サンプルプログラム)
- · sample\_dma\_mem.c (DMA 転送サンプルプログラム)
- · sample dmac.c (HPS DMA (DMA-330) を使用したサンプルプログラム)
- ・ sample\_ecc.c(ECC 管理サンプルプログラム)
- ・ sample\_globaltmr.c(グローバルタイマー・サンプルプログラム)
- · sample gpio.c (GPIO サンプルプログラム)
- · sample\_gptmr.c (General-Purpose タイマー・サンプルプログラム)
- · sample\_interruptctrlSGI.c (割り込みコントローラー (主に SGI) サンプルプログラム)
- sample time measurement.c (時間測定を実装するサンプルプログラム)
- sample\_watchdog.c (ウォッチドッグ・タイマー・サンプルプログラム)

これらの Example ソースコード・ファイルを使用する場合は、プロジェクトの TOP ディレクトリーにある config.mk ファイルにて、該当の Example を有効 (1:Enable) にセットすることで、Arm DS のコンパイル対象と してビルドすることが可能です。

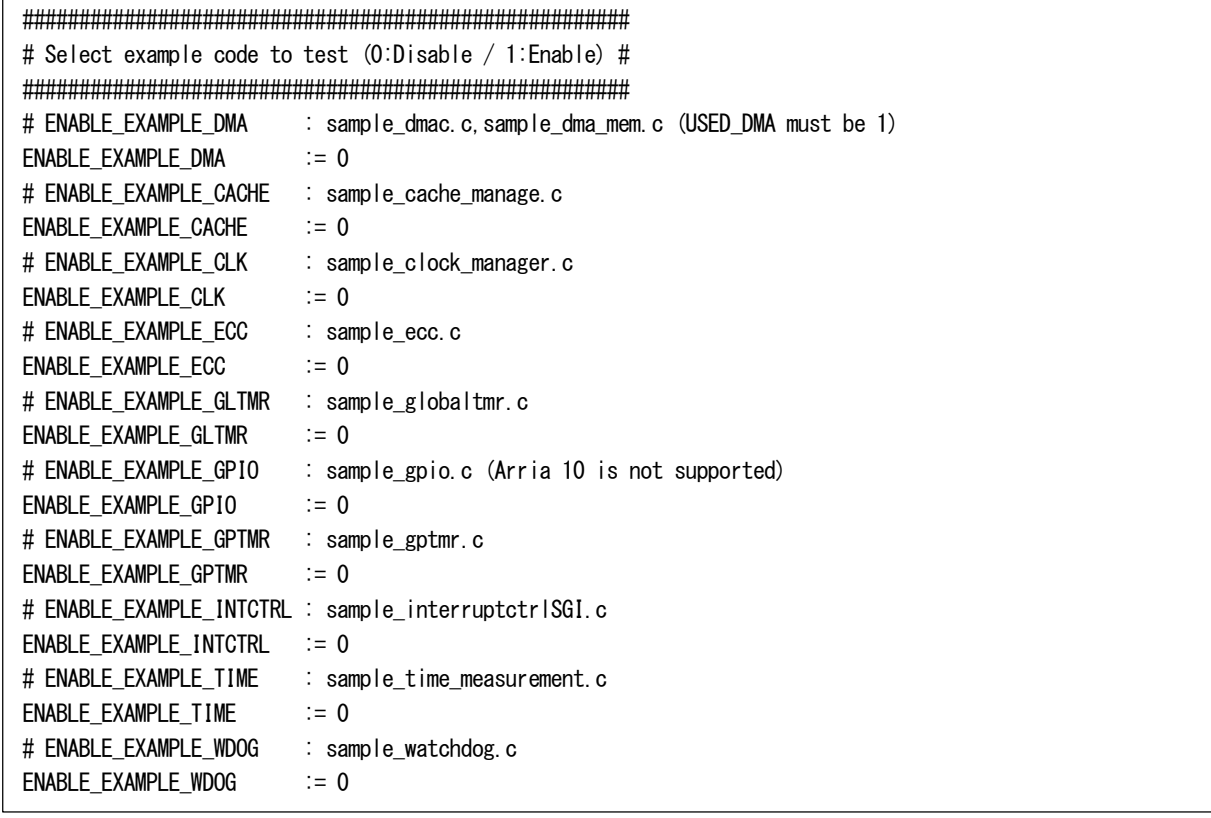

【リスト 9-1】 config.mk ファイルでのコンパイル設定

[以降のページから](https://www.macnica.co.jp/business/semiconductor/support/contact/?product=Intel%20Programmable%20Solutions%20Group) examples ディレクトリー内の各種サンプルについて概要を説明します(詳細については、 各ソースコード・ファイルおよび readme.txt を参照ください)。

#### 注記**:**

本 *HWLib Example* では、 *HPS* 側の *PUSH* スイッチ (以下、 *PUSHSW*) *4* つと、 *SLIDE* スイッチ (以下、 *DIPSW*) *4* つを操作することでソフトウェアの動作を切り替える仕組みを実装しております。

但し、ターゲットボードに *Atlas-SoC / DE0-Nano-SoC / DE10-Nano* 開発ボードを選択した場合、 *HPS* 側には 前述のスイッチが不足する状態となるため、以下の対応でご利用頂く実装としています。

- PUSHSW 0 ... FPGA 側の PUSHSW (KEY0、 KEY1) を同時押しすることで PUSHSW 0 を意味します
- PUSHSW 1 ... FPGA 側の PUSHSW (KEY0) を単押しすることで PUSHSW 1 を意味します
- PUSHSW 2 ... FPGA 側の PUSHSW (KEY1) を単押しすることで PUSHSW 2 を意味します
- PUSHSW 3 ... HPS 側の USER PUSHSW (KEY2) を単押しすることで PUSHSW 3 を意味します
- DIPSW 0:3 ... FPGA 側の DIPSW (SW0、 SW1、 SW2、 SW3)

また、*Arria 10 SoC* 開発ボードを選択した場合は、全てのスイッチ (*PUSHSW × 4*、 *DIPSW × 4*) を *HPS* 側で はなく *FPGA* 側をご利用頂く実装としています。

#### 注記**:**

*sample\_gpio.c* (*GPIO* サンプルプログラム) は *Arria® 10 SoC* 開発キット (*a10socdk*) には未対応です (*GPIO* 接続の *HPS* 用ユーザースイッチが用意されていないため)。

### **macnica**

<span id="page-34-0"></span>9-1. sample\_cache\_manage.c (キャッシュ管理サンプルプログラム)

 $\ddot{\phantom{0}}$ 

【表 9-1】 sample\_cache\_manage.c ソースファイル

| ソースファイル | sample cache manage.c                                                                                                    |                                                                                                    |                                                                                                    |                                                                                                    |                                                                                                    |
|---------|----------------------------------------------------------------------------------------------------|----------------------------------------------------------------------------------------------------|----------------------------------------------------------------------------------------------------|----------------------------------------------------------------------------------------------------|----------------------------------------------------------------------------------------------------|
| TOP 関数名 | int sample cache manage test cmd(char* options)                                                                                                    |                                                                                                    |                                                                                                    |                                                                                                    |                                                                                                    |
| 概要      | キャッシュ管理サンプルプログラム                                                                                                    |                                                                                                    |                                                                                                    |                                                                                                    |                                                                                                    |
| 機能      | HWLib にて下記のカテゴリーに分類されている全ての API を試行します。<br>Cache Management API<br>+ System Level Cache Management API<br>+ L1 Cache Management API<br>+ L2 Cache Management API |                                                                                                    |                                                                                                    |                                                                                                    |                                                                                                    |
| サンプル関数  | 証。<br><b>DISPSW</b><br>$[4321]$<br>xxx1<br>xxx0<br>0010<br>0100<br>1000<br>0011<br>0101<br>1001                                                                  | 以下にサンプル関数の概要を示します。<br>$(1)$ sample cache manage init();<br>→ L1 および L2 Cache を全て有効にする HWLib API を実行します。<br>→ 動作確認用に割り込みコントローラー (GIC) の設定変更を行います。<br>L2 Cache Combined IRQ"ALT INT INTERRUPT L2 COMBINED IRQ"を有効に設定します。<br>本サンプルでは、Cache 異常を引き起こす仕組みは実装していません。<br>"[INTERRUPT]L2 Cache Combined Interrupt is occurred!! status==0x0000****"<br>(2) sample_cache_manage_test_main();<br>→ テストプログラムを実行します。無限ループ内で以下の処理を行います。<br>PUSHSW0<br>の押下<br>無限ループを終了<br>(テストプログラムの終了)<br>L1, L2 Cache 機能を全て<br>Enable/Disable にする API<br>を実行<br>(SW 押下毎に Enable と<br>Disable を交互に実行) | PUSHSW1<br>の押下<br>alt_cache_system_invalidate<br>を実行<br>alt_cache_system_clean<br>を実行<br>alt_cache_system_purge<br>を実行 | → ターゲットボードの HPS 用 DIPSW PUSHSW のための GPIO 設定を行います(テストプログラムの操作用)<br>上記の割り込みは L2 Cache Controller からの異常通知 (3 種類) を全て束ねた (OR) 条件で発行されます。<br>何かしらの方法で Cache 異常を再現した場合に割込みが発生し、下記のコンソールメッセージが出力されます(未検<br>→ L2 Cache Controller に対して割り込み通知機能を有効にする設定を行う(HWLib を使用して Enable)<br>PUSHSW2<br>の押下<br>alt_cache_l1_data_invalidate_all<br>を実行<br>alt_cache_l1_data_clean_all<br>を実行<br>alt_cache_l1_data_purge_all<br>を実行<br>alt cache I2 data invalidate all<br>を実行<br>alt cache I2 data clean all<br>を実行<br>alt cache I2 data purge all<br>を実行 | PUSHSW3<br>の押下<br>キャッシュ効果の検証用に<br>関数 mul f32 test funciton<br>を起動して処理時間の計測お<br>よび表示を実行<br><b>△注記:</b><br>本サンプルでは MMU の設<br>定を行っていないため、キャ<br>ッシュの効果は確認できませ<br>ん。必要に応じて MMU の設<br>定を追加してご確認ください。 |
| 備考      |                                                                                                    | 詳細は sample cache manage readme.txt および sample cache manage.c を参照ください。                                                                                                    |                                                                                                    |                                                                                                    |                                                                                                    |

<span id="page-35-0"></span>sample\_clock\_manager.c (クロック・マネージャー・サンプルプログラム)

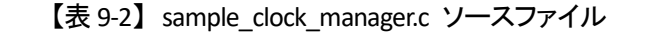

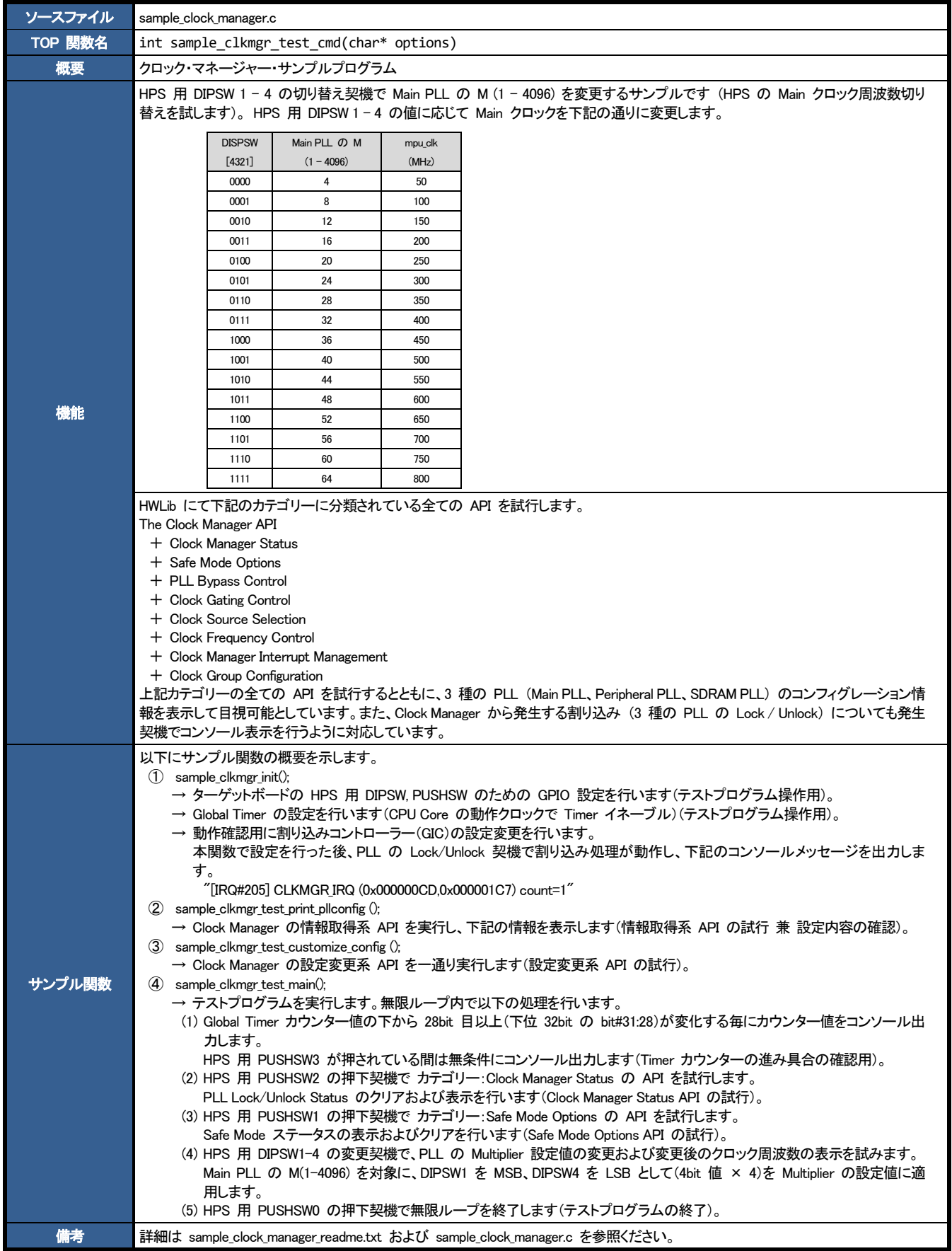

<span id="page-36-0"></span>9-3. sample\_dma\_mem.c (DMA 転送サンプルプログラム)

 $\ddot{\phantom{a}}$ 

【表 9-3】 sample\_dma\_mem.c ソースファイル

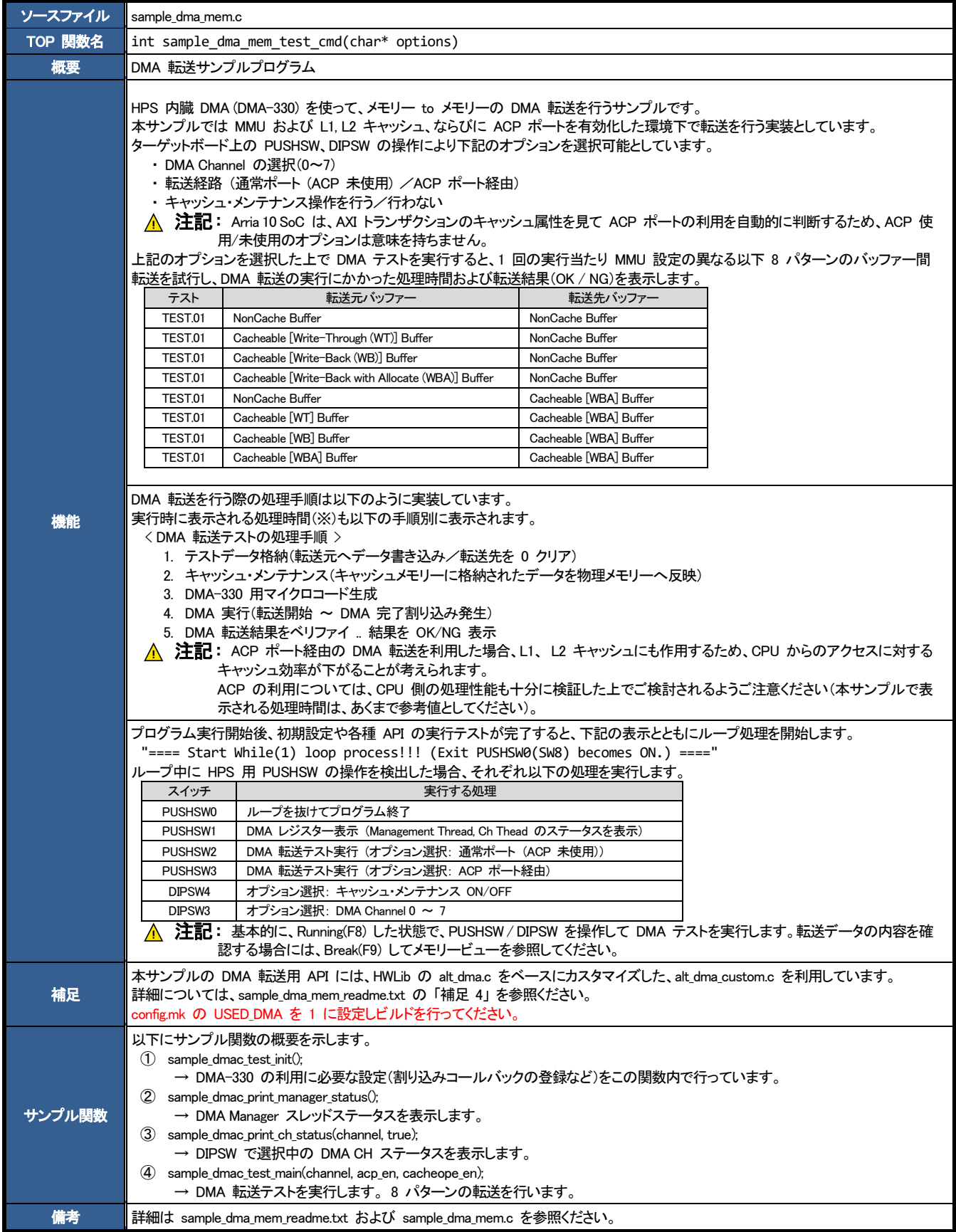

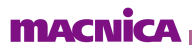

<span id="page-37-0"></span>9-4. sample\_dmac.c (HPS DMA (DMA-330) を使用したサンプルプログラム)

 $\ddot{\phantom{0}}$ 

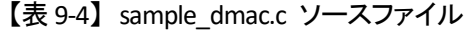

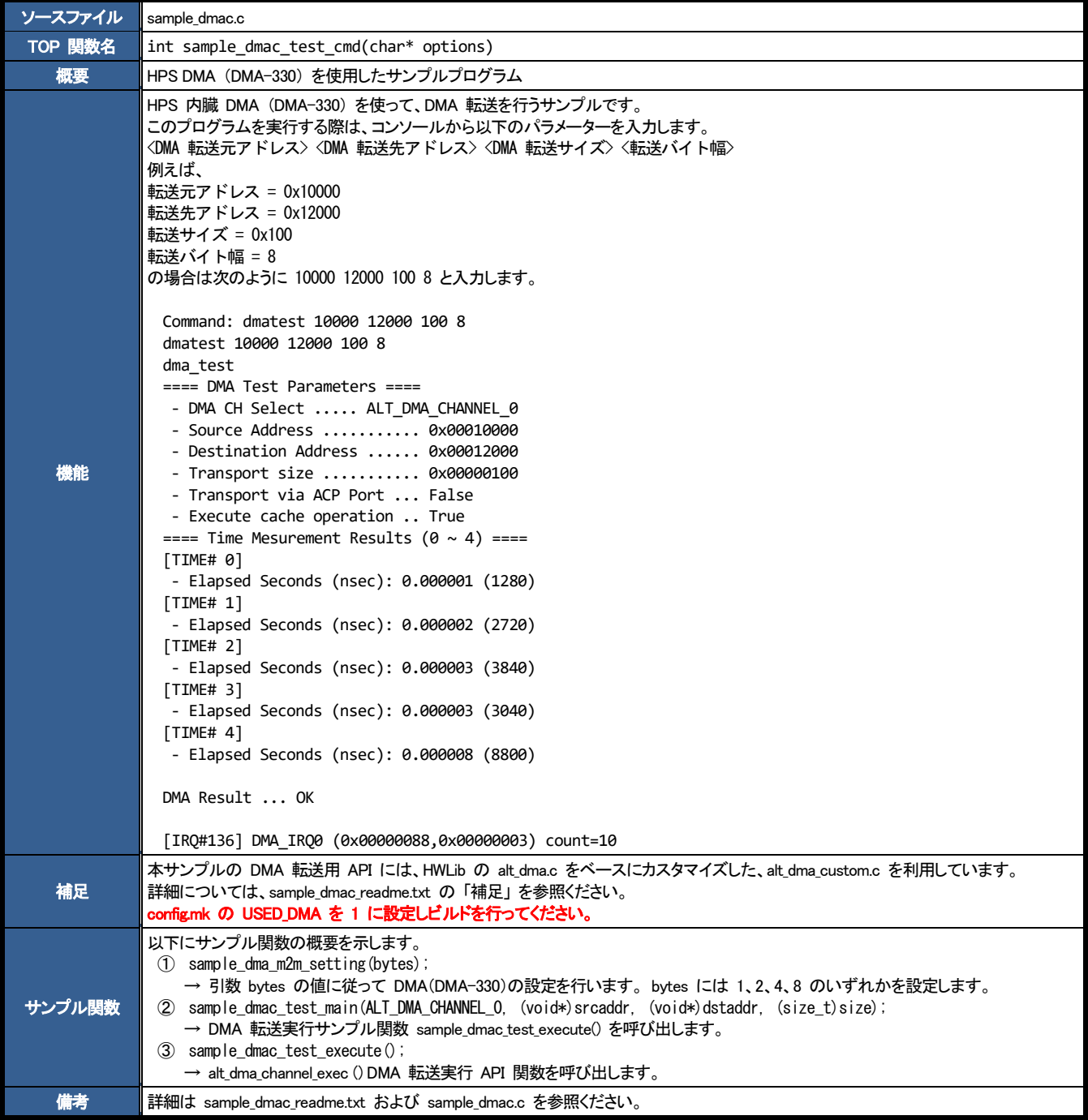

### **macnica**

<span id="page-38-0"></span>9-5. sample\_ecc.c (ECC 管理サンプルプログラム)

 $\bullet$ 

【表 9-5】 sample\_ecc.c ソースファイル

| ソースファイル                                                    | sample ecc.c                                                                                                    |  |  |  |  |
|------------------------------------------------------------|----------------------------------------------------------------------------------------------------|--|--|--|--|
| TOP 関数名                                                    | int sample ecc test cmd(char* options)                                                                                                    |  |  |  |  |
| 概要                                                         | ECC 管理サンプルプログラム                                                                                                    |  |  |  |  |
| 機能                                                         | HWLib にて下記のカテゴリーに分類されている API を一通り動作させます。<br>Error Correcting Code (ECC) Management<br>On-Chip RAM の ECC を利用して以下の動作を確認します。<br>・ ECC エラー・インジェクション<br>・ECC 割り込みの発生<br>・ ECC エラ一時の読み出しデータ(メモリーチェック)<br>・ キャッシュ有効/無効による ECC 動作の違い<br>ブログラム実行開始後、初期設定や各種 API の実行テストが完了すると、下記の表示とともにルーブ処理を開始します。<br>"==== Start While(1) loop process!!! (Exit PUSHSW0(SW8) becomes ON.) ===="<br>ループ中に HPS 用 PUSHSW の操作を検出した場合、それぞれ以下の処理を実行します。<br>スイッチ<br>実行する処理<br>ループを抜けてプログラム終了<br>PUSHSW0<br>PUSHSW1<br>キャッシュクリーン を行った上でテスト領域へのリードアクセスを行います(ECC 割り込みの発生確認)<br>キャッシュパージ(クリーンと無効化)を行った上でテスト領域へのリードアクセスを行います(ECC 割り込みの発生確認)<br>PUSHSW2<br>PUSHSW3<br>DIPSW1、DIPSW2 の設定に応じて ECC エラーのインジェクションおよびメモリーチェックを行います<br>HPS 用 DIPSW は以下の動作選択に利用します。<br>動作選択<br>スイッチ<br>ECC Double Bit Error (uncorredtable) インジェクション設定 {OFF:無効/ON:有効}<br>DIPSW1<br>ECC Single Bit Error (correctable) インジェクション設定 {OFF:無効/ON:有効}<br>DIPSW <sub>2</sub><br>L2C-310 Debug Mode 設定 {OFF:無効/ON:有効}<br>DIPSW3<br>(ON: 有効にするとキャッシュが「強制ライトスルー」 かつ 「ラインフィル無効」 で動作するモードに入ります)<br>L1 / L2 キャッシュ設定 {OFF:無効/ON:有効}<br>DIPSW4<br>DIPSW1、DIPSW2 のいずれかを ON にした状態で、PUSHSW3 を押すとメモリーチェックの書き込みアクセス時に ECC エラー<br>がインジェクションされます。<br>メモリーチェック NG を検出する毎に、NG の番地/期待値/読み出し結果を表示します。<br>On-Chip RAM の先頭から 128byte(0x80)をテスト領域として利用します。<br>キャッシュ有効 (DIPSW4 = ON) の場合、書き込みアクセスの設定をライトバックにしているので On-Chip RAM への書き込みが<br>動作せず、エラー・インジェクションが機能しません。<br>DIPSW3 を ON にすることで、強制的にライトスルーで動作するモードに入るためキャッシュ有効でもエラー・インジェクションが<br>動作する状態に設定できます。<br>- PUSHSW1、 PUSHSW2 のいずれかを押すと、メモリーチェックした領域に対してリードアクセスを行います。<br>メモリーチェック時にエラー・インジェクションした後に、本操作を行うことで ECC エラーの検出動作が確認できます。ECC 割り込<br>みを検出する毎にメッセージを表示します。<br>キャッシュ有効(DIPSW4 = ON)の場合は、事前にキャッシュ・メンテナンス処理を行います。 |  |  |  |  |
|                                                            | (PUSHSW1 はキャッシュクリーン、PUCHSW2 はキャッシュパージ(クリーンと無効化)を実行)<br>メモリーチェックおよびリードアクセスは、動作検証のために様々なアクセス方法で実行するようになっています。<br>- On-Chip RAM アクセス用の番地: 0x00000000~ / 0xFFFF0000~                                                                                                    |  |  |  |  |
| - ビット幅: 8bit / 16bit / 32bit / 64bit<br>以下にサンプル関数の概要を示します。 |                                                                                                    |  |  |  |  |
| サンプル関数                                                     | $(1)$ util time init();<br>→ 処理時間計測処理の初期化を行います。下記の処理を行います。<br>・ 処理時間測定用にグローバルタイマーの設定を行います (測定を行う場合に必要な設定です。現状、測定処理の呼び出<br>しは未実装です)。<br>・ Clock Manager の設定および設定情報の表示を行います(各種 Clock 周波数など動作環境のパラメータ―確認用です)。<br>$(2)$ sample ecc test init():<br>→ 以下の処理を行います。<br>・ remap レジスターを設定します (先頭番地 0x00000000 から On-Chip RAM へのアクセスが可能となるように設定)。<br>・ ターゲットボードの GPIO を設定します(HPS 用 PUSHSW、DIPSW の設定)。<br>· On-Chip RAM の ECC 設定および有効化を行います(ECC 有効化および割り込み許可設定)。<br>・ MMU 設定および有効化を行います (On-Chip RAM 領域は、L1 / L2 キャッシュ共にライトバックに設定)。<br>$(3)$ sample ecc test main();<br>→ テストプログラムを実行します。 無限ループ内で上記「機能」欄に記載したスイッチ検出処理を実行します。                                                                                                    |  |  |  |  |
|                                                            | $(4)$ sample ecc test uninit();<br>→ 本サンプルでは何も処理を行いません。<br>$(5)$ util time uninit();<br>→ 処理時間計測処理の事後処理を行います。 計測結果をコンソールに表示します。                                                                                                    |  |  |  |  |
| 備考                                                         | 詳細は sample ecc readme.txt および sample ecc.c を参照ください。                                                                                                    |  |  |  |  |

### **macnica**

<span id="page-39-0"></span>9-6. sample\_globaltmr.c (グローバルタイマー・サンプルプログラム)

 $\bullet$ 

【表 9-6】 sample\_globaltmr.c ソースファイル

| ソースファイル      | sample_globaltmr.c                                                                                                    |  |  |
|--------------|----------------------------------------------------------------------------------------------------|--|--|
| TOP 関数名      | int sample globaltmr_test_cmd(char* options)                                                                                                    |  |  |
| 概要           | グローバルタイマー・サンプルプログラム                                                                                                    |  |  |
| 機能           | HWLib にて下記のカテゴリーに分類されている API を一通り動作させます。<br>The Global Timer Manager API<br>グローバルタイマーを動作させ以下の機能の動作を確認します。<br>・ プリスケーラーの設定に応じてタイマーカウンターの周期が変わることを確認します。<br>・ コンパレーター有効 (Global Timer Control Register が Comp Enable = 1) な場合に以下の機能が動作することを確認します。<br>- オート・インクリメント機能(コンパレーターの比較結果が一致する毎に自動加算されます)<br>- グローバルタイマーからの割り込み発生(コンパレーターの比較結果が一致する付近で発生します)                                                                                                    |  |  |
| サンプル関数<br>備考 | 以下にサンプル関数の概要を示します。<br>$(1)$ sample globaltmr alldisable $($ );<br>→ グローバルタイマーの全機能を disable/stop に設定します (disable/stop 設定用 API の試行)。<br>$(2)$ sample globaltmr setting gic $()$ .<br>→ 動作確認用に割り込みコントローラー (GIC) の設定変更を行います。<br>・ 本関数で設定を行った後、下記の条件で割り込みが動作します。<br>- グローバルタイマ一割り込み契機で sample globaltimer callback() が起動します。<br>- HPS 用 DIPSW、PUSHSW の 8 ポートは割り込みトリガーとしません(設定変更せずデフォルトのまま)。<br>$\mathcal{F}(3)$ sample globaltmr paraminit $\mathcal{F}(3)$ :<br>→ グローバルタイマーの動作パラメーター設定用 API を試します (パラメーター設定用 API の試行 兼 初期設定)。<br>・ 下記の 3 つのパラメーター設定が行われます。<br>- プリスケーラ一設定値(タイマークロックの分周比)を 0 に設定します (入力クロック [CPU コアの動作クロック<br>800MHz] をそのままタイマークロックに適用。設定値を 1 にすると 400MHz、2 なら 200MHz という具合に、"設定値<br>+1"の値で入力クロックが分周されます)。<br>- オート・インクリメント機能の加算レジスター値(32bit)に 0x40000000 を設定します。コンパレーターの比較結果が一<br>致する毎にレジスター値がコンパレーターに自動加算されます。<br>- コンパレーター (64bit カウンター比較用レジスター) にグローバルタイマーの 現在値 +0x0000000040000000 を設定<br>します。<br>$(4)$ sample globaltmr allenable();<br>→ グローバルタイマーの全機能を enable/start に設定します (enable/start 設定用 API の試行)。<br>$(5)$ sample globaltmr print get result();<br>→ 各種レジスター値およびステータスの取得 API を試します (情報取得系 API の試行 兼 設定内容の確認)。<br>$(6)$ sample globaltmr test main();<br>→ テストプログラムを実行します。<br>・ 無限ループ内で以下の処理を行います。<br>- タイマーカウンター値の下から 26bit 目以上(下位 32bit の bit#31:26)が変化する毎にカウンター値をコンソールに<br>出力します。 HPS 用 PUSHSW3 が押されている間は無条件にコンソール出力します (タイマーカウンターの進み具<br>合確認用)。<br>- HPS 用 PUSHSW1 の押下契機でコンパレーターのレジスター値(64bit)を変更します。上位 32bit は"カウンターの<br>上位 32bit 値 + 1"、下位 32bit はタイマーカウンターの下位 32bit 値に設定し、変更後の値をコンソール出力します<br>(コンパレーターの動作確認用にコンパレーターのレジスター値を少し進めます)。<br>- HPS 用 PUSHSW2 の押下契機でコンパレーターのレジスター値 (64bit) をコンソールに出力します (オート・インクリ<br>メント機能の確認用)。<br>- HPS 用 DIPSW1 - 4 の変更契機でプリスケーラーの設定値を変更します。DIPSW1 を MSB、DIPSW4 を LSB とし<br>て 4bit の値をそのままプリスケーラーに設定し、設定内容をコンソール出力します (プリスケーラーの設定値に連動し<br>て、タイマーカウンターの動作速度が変化する事が確認できます)。<br>- HPS 用 PUSHSWO の押下契機で無限ループを終了します (テストプログラムを終了します)。<br>(7) sample globaltmr callback();<br>→ 割り込みが発生したことをコンソールへ出力し、割り込みステータスをクリアします。<br>詳細は sample_globaltmr_readme.txt および sample_globaltmr.c を参照ください。 |  |  |

### *<u>MACNICA</u>*

<span id="page-40-0"></span>9-7. sample\_gpio.c (GPIO サンプルプログラム)

 $\ddot{\phantom{a}}$ 

【表 9-7】 sample\_gpio.c ソースファイル

| ソースファイル | sample gpio.c                                                                                                    |  |  |
|---------|----------------------------------------------------------------------------------------------------|--|--|
| TOP 関数名 | int sample gpio test cmd(char* options)                                                                                                    |  |  |
| 概要      | GPIO サンプルプログラム                                                                                                    |  |  |
| 機能      | ▲ 注記: 本サンプルプログラムは インテル® Arria® 10 SoC 開発キット (a10socdk) には未対応です (GPIO 接続の HPS 用<br>ユーザースイッチが用意されていないため)。<br>HWLib にて下記のカテゴリーに分類されている API を一通り動作させます。<br>The General Purpose Input/Output Manager API<br>+ General-Purpose IO Configuration Functions<br>+ General-Purpose IO Interrupt Functions<br>+ General-Purpose IO via Bit Index<br>+ General-Purpose IO Utility Functions<br>ターゲットボードの HPS 用 DIPSW、PUSHSW を入力信号として利用可能となるように GPIO のコンフィグレートを行い、各スイッチ<br>の操作に連動する形でデバッガのコンソール上に GPIO 入力レジスターの値の変化を表示します。                                                                                                    |  |  |
| サンプル関数  | 以下にサンプル関数の概要を示します。<br>$(1)$ sample gpio utility $()$ .<br>→ カテゴリー:General-Purpose IO Utility Functions の API を試します (GPIO ユーティリティー API の試行)。<br>$(2)$ sample gpio utility();<br>→ カテゴリー:General-Purpose IO Configuration Functions、および General-Purpose IO via Bit Index の API を試します<br>(GPIO コンフィグレート用 API の試行)。<br>(3) sample gpio iconfig();<br>→ カテゴリー:General-Purpose IO Interrupt Functions の API を試します (GPIO 割り込みコンフィグレート用 API の試行)。<br>(4)<br>sample gpio iointerrupt():<br>→ 動作確認用に割り込みコントローラー (GIC) の設定変更を行います。<br>・ 本関数で設定を行った後、下記の条件で割り込みが動作します。<br>- GPIO 割り込み契機で sample gpio callback() が起動します。<br>- HPS 用 DIPSW1:2 を利用して割り込みトリガーを選択します。<br>$DIPSW1:2 = 0$ Rising-Edge<br>$DIPSW1:2 = 1$ Falling-Edge<br>$DIPSW1:2 = 2$ Rising-Edge<br>$DIPSW1:2 = 3$ Falling-Edge<br>- HPS 用 PUSHSW3 を契機に GPIO 割り込みを発生させます。<br>$(5)$ sample gpio iopolling();<br>→ 無限ループ内で GPIO の入力レジスターを監視し、値の変化を検出する毎にデバッガコンソールへ変化内容を出力しま<br>す。<br>※ HPS 用 PUSHSWO の押下契機で無限ループを終了します (テストプログラムを終了します)。<br>$(6)$ sample gpio callback $()$ ;<br>→ 割り込みの発生および割り込みステータスの値をログバッファーへ記録し、割り込みステータスをクリアします。ログバッフ<br>ァーへ記録した情報を元に、通常ルーチンに復帰した後でコンソールに出力します。 |  |  |
| 備考      | 詳細は sample gpio readme.txt および sample gpio.c を参照ください。                                                                                                    |  |  |

### **macnica**

<span id="page-41-0"></span>9-8. sample\_gptmr.c (General-Purpose タイマー・サンプルプログラム)

 $\ddot{\phantom{1}}$ 

【表 9-8】 sample\_gptmr.c ソースファイル

| ソースファイル | sample_gptmr.c                                                                                                    |  |  |
|---------|----------------------------------------------------------------------------------------------------|--|--|
| TOP 関数名 | int sample_gptmr_test_cmd(char* options)                                                                                                    |  |  |
| 概要      | General-Purpose タイマー・サンプルプログラム                                                                                                    |  |  |
| 機能      | HWLib にて下記のカテゴリーに分類されている API を一通り動作させます。<br>The General Purpose Timer Manager API<br>$+$ Enable, Disable, and Status<br>$+$ Counters Interface<br>$+$ Interrupts<br>+ Mode Control<br>HWLib から参照できる General Purpose Timer(以下、GPT)関連レジスターの初期値を全て表示した上で、全ての GPT(下記の 4<br>個)を全て起動します。<br>・ OSC1 timer 0 … osc1 clk で動作する 32bit タイマー (動作クロック固定)<br>OSC1 timer 1  osc1 clk で動作する 32bit タイマー (動作クロック固定)<br>SP timer 0  I4 sp clk で動作する 32bit タイマー<br>SP timer 1  I4_sp_clk で動作する 32bit タイマー<br>(i) Note: OSC1 timer は、外部クロック (osc1_clk) をそのまま動作クロックとします(固定)。<br>(i) Note: SP timer は、Main PLL (C1:main base clk) or Peripheral PLL (C4:periph base clk) をクロックソースとするため可<br>変になります(※ 動作クロックを変更する際にはタイマー停止する旨の注意書きがマニュアルに記載されていま<br>す)。<br>また、各 GPT のタイムアウトを契機とする割り込み(4 系統)を全て有効に設定し、発生契機でコンソール表示を行う<br>ように対応しています。                                                                                                    |  |  |
| サンプル関数  | 以下にサンプル関数の概要を示します。<br>$(1)$ sample gptmr test init();<br>→ テストプログラムの初期設定を行います。<br>・ 下記の処理を行います。<br>- GPT 用 HWLib の初期化 (alt_gpt_all_tmr_init) を実行。<br>- GPT の初期設定値を全て表示。<br>- テスト用に GPT の設定を変更。<br>✔ OSC1 timer 0…20 秒毎にタイムアウト割り込み発生<br>(mode=ALT GPT RESTART MODE PERIODIC (User-defined count mode) . resetcount=500000000 (@25MHz) )<br>✓ OSC1 timer1…40 秒毎にタイムアウト割り込み発生<br>(mode=ALT GPT RESTART MODE PERIODIC (User-defined count mode) ,resetcount=1000000000(@25MHz))<br>✓ SP timer 0  5 秒毎にタイムアウト割り込み発生<br>(mode=ALT_GPT_RESTART_MODE_PERIODIC(User-defined count mode),resetcount=500000000(@100MHz))<br>✓ SP timer 1 …… 10 秒毎にタイムアウト割り込み発生<br>(mode=ALT GPT RESTART MODE PERIODIC (User-defined count mode), resetcount=1000000000 (@100MHz))<br>※ 詳細は sample_gptmr_test_init のコードをご確認ください。<br>- 変更後の GPT の設定値を全て表示。<br>- 割り込みコントローラーの設定および設定値を表示。<br>2 sample_gptmr_test_main();<br>→ テストプログラムを実行します。<br>・ 無限ループ内で以下の処理を行います。<br>- HPS 用 DIPSW1-4 の変更契機で、各 GPT の動作モードを変更します。また、モード変更を行った場合はタイマーを<br>再起動します。<br>各 DIPSW の対応は以下の通りです。<br>DIPSW1  OSC1 timer 0<br>DIPSW2  OSC1 timer 1<br>DIPSW3  SP timer 0<br>DIPSW4  SP timer 1<br>※ 各 DIPSW は、ON で PERIODIC(User-defined count mode)、OFF で ONESHOT(Free-running mode)になりま<br>す。<br>- HPS 用 PUSHSW1 の押下契機で 4 個の GPT のカウンター値およびタイムアウトまでの残時間 (ミリ秒) を表示し<br>ます。<br>- HPS 用 PUSHSW2 の押下契機で 4 個の GPT の動作情報 (モード、タイマーイネーブル、割り込みイネーブル、割<br>り込みペンディング)を表示します。<br>- HPS 用 PUSHSW3 の押下契機で 4 個の GPT 全てを再起動 (リセット) します。<br>- HPS 用 PUSHSWO の押下契機で無限ループを終了します (テストプログラムを終了)。<br>(3) sample_gptmr_test_uninit();<br>→ GPT 用 HWLib の事後処理 (alt_gpt_all_tmr_uninit) を実行します。 |  |  |
| 備考      | 詳細は sample_gptmr_readme.txt および sample_gptmr.c を参照ください。                                                                                                    |  |  |

#### <span id="page-42-0"></span>9-9. sample\_interruptctrlSGI.c (割り込みコントローラー (主に SGI) サンプルプログラム)

 $\ddot{\phantom{0}}$ 

【表 9-9】 sample\_interruptctrlSGI.c ソースファイル

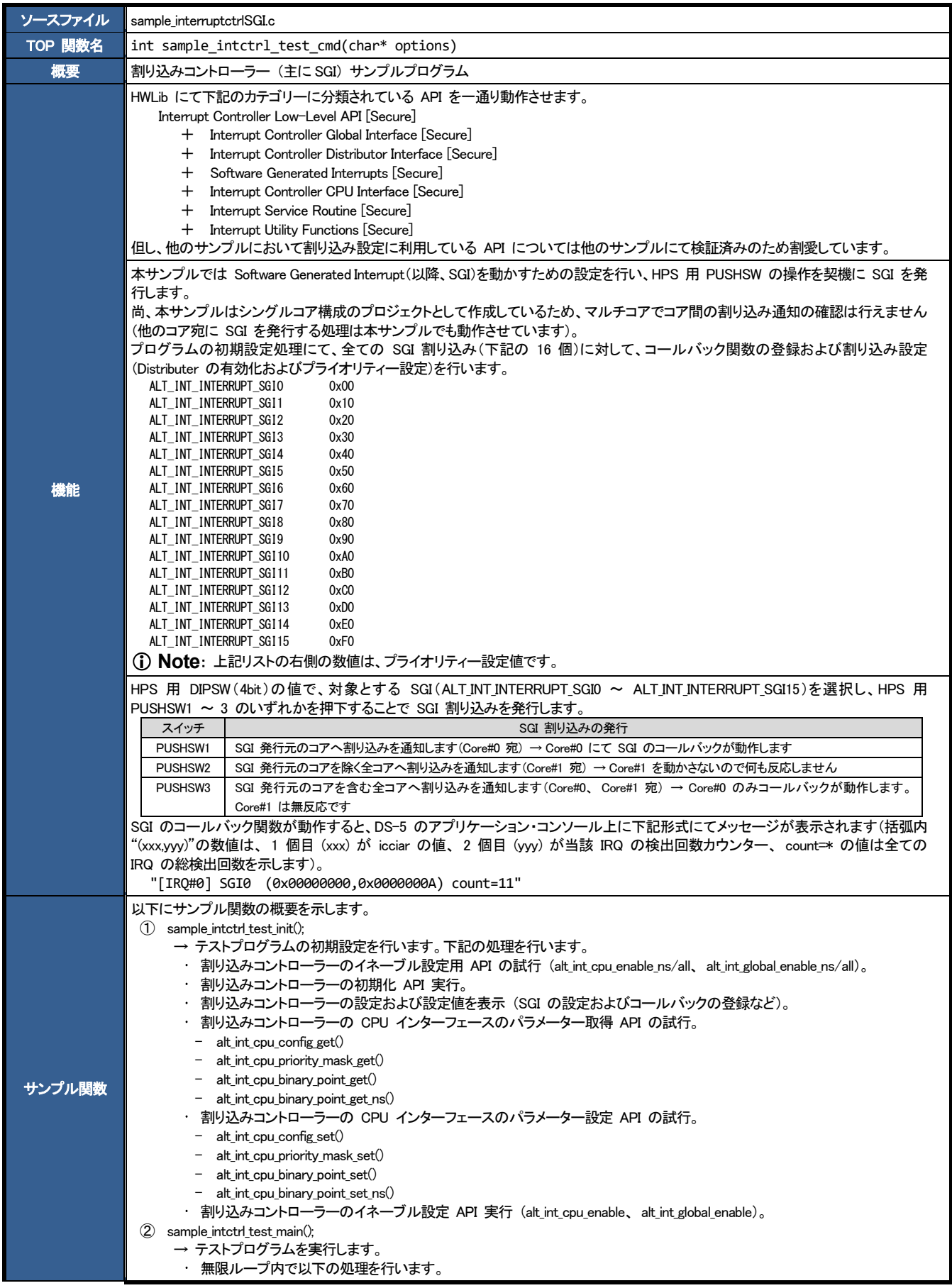

## **MACNÍCA**

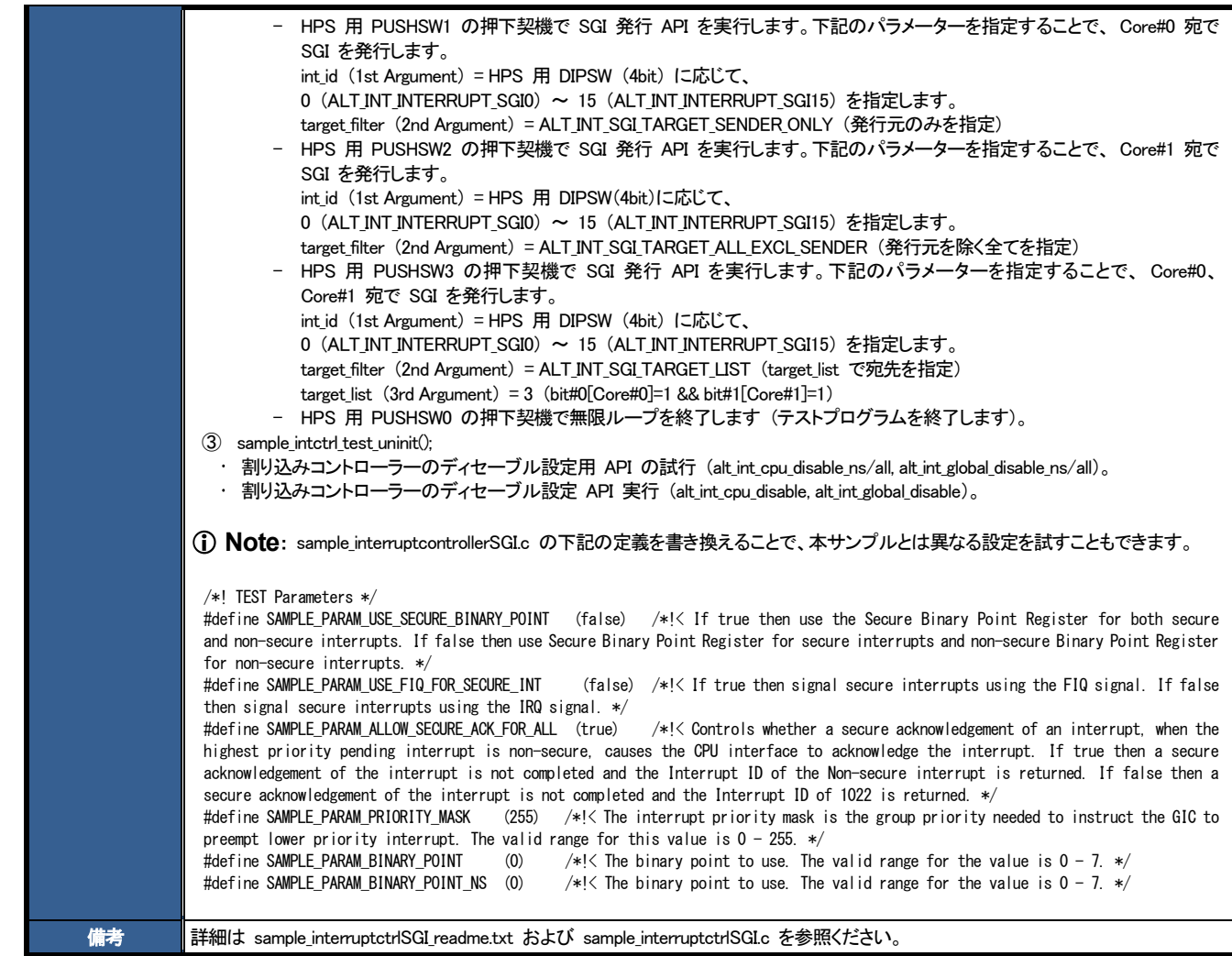

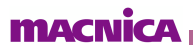

### <span id="page-44-0"></span>sample\_time\_measurement.c (時間測定を実装するサンプルプログラム)

 $\ddot{\phantom{a}}$ 

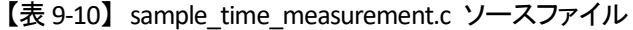

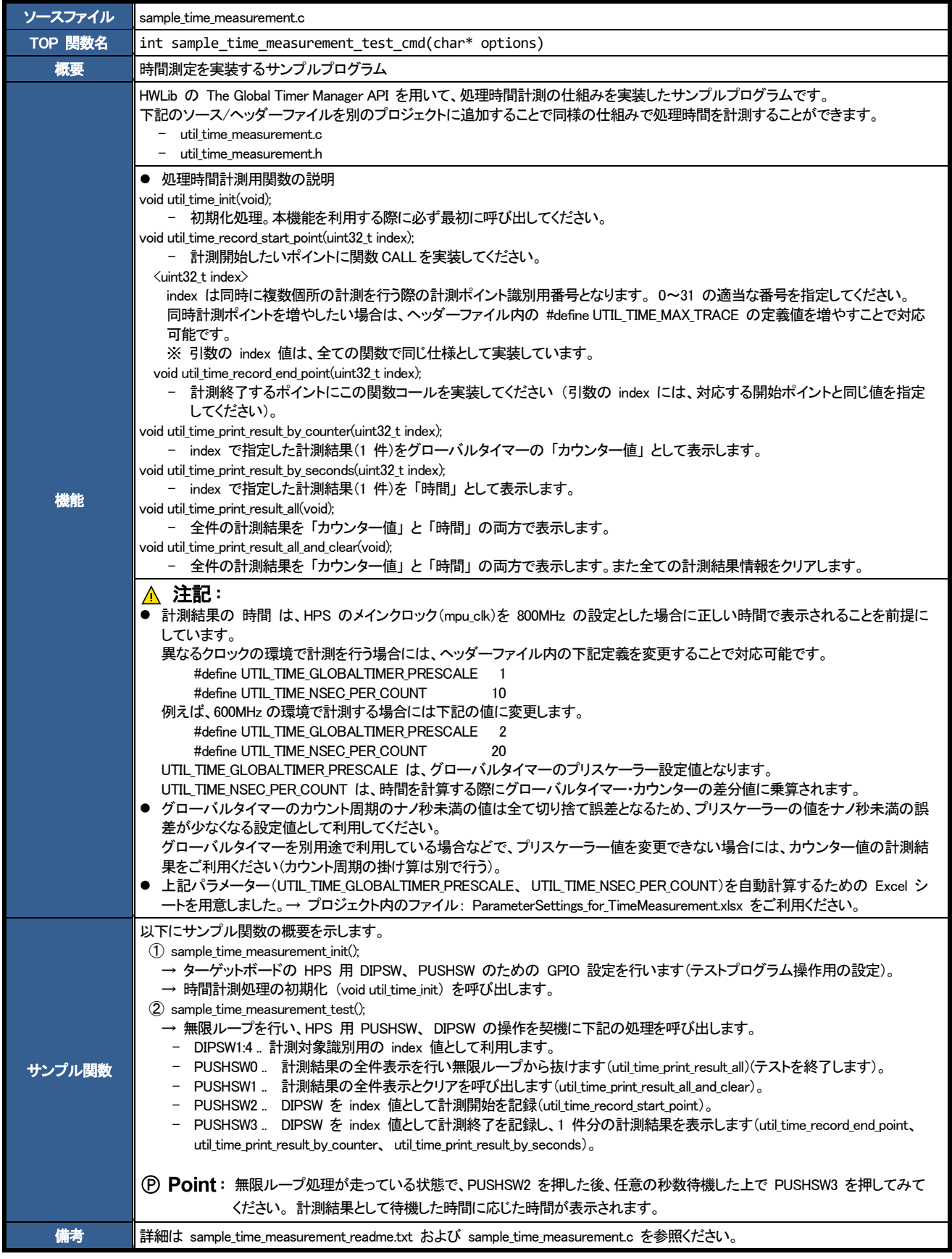

### **macnica**

<span id="page-45-0"></span>sample\_watchdog.c (ウォッチドッグ・タイマー・サンプルプログラム)

 $\bullet$ 

【表 9-11】 sample\_watchdog.c ソースファイル

| ソースファイル | sample_watchdog.c                                                                                                    |  |  |
|---------|----------------------------------------------------------------------------------------------------|--|--|
| TOP 関数名 | int sample wdog test cmd(char* options)                                                                                                    |  |  |
| 概要      | ウォッチドッグ・タイマー(およびリセット・マネージャー)サンプルプログラム                                                                                                    |  |  |
|         | HWLib にて下記のカテゴリーに分類されている API を一通り動作させます。<br>The Watchdog Timer Manager API<br>+ Watchdog Timer Enable, Disable, Restart, Status<br>+ Watchdog Timer Counter Configuration<br>+ Watchdog Timer Interrupt Management<br>+ Watchdog Timer Miscellaneous Configuration<br>The Reset Manager<br>+ Reset Status<br>+ Reset Control<br>● HWLib から参照できるウォッチドッグ・タイマー関連レジスターの初期値を全て表示した上で、下記の 3 種類のウォッチドッグ・タイ                                                                                                    |  |  |
| 機能      | マーを全て起動します。<br>- CPU Private Watchdog Timer (ALT_WDOG_CPU)<br>- L4 Watchdog 0 (ALT_WDOG0)<br>- L4 Watchdog 1 (ALT_WDOG1)                                                                                                    |  |  |
|         | ● また、ウォッチドッグ・タイマータイムアウトを契機とする割り込み(3 種類)を全て有効に設定し、発生契機でコンソール表示を行う<br>ように対応しています。<br>また、各ウォッチドッグ・タイマーの割り込みコールバック・ルーチン上で以下の処理を行います。<br>- CPU Private Watchdog Timer  ペンディング・クリア & コンソール表示のみ<br>L4 Watchdog 0  ペンディング・クリア & コンソール表示 & COLD リセット実行。<br>L4 Watchdog 1  ペンディング・クリア & コンソール表示 & WARM リセット実行。                                                                                                    |  |  |
| サンプル関数  | 以下にサンプル関数の概要を示します。<br>(1) sample_wdog_test_init();<br>→ 以下の処理を行います。<br>- リセット・マネージャーの要因レジスター値を表示します。<br>ウォッチドッグ・タイマ一用 HWLib の初期化 (alt wdog init) を実行します。<br>ウォッチドッグ・タイマーの初期設定値を全て表示します。<br>- テスト用にウォッチドッグ・タイマーの設定を変更します。<br>CPU Private Watchdog Timer (ALT_WDOG_CPU)<br>→ FREERUN モード (タイムアウト発生後もタイマー動作を継続する)<br>$\cdot$ L4 Watchdog 0 (ALT_WDOG0)<br>→ INT THEN RESET モード (初回タイムアウトで割込み発生、2 回目で WARM リセットするモード)<br>L4 Watchdog 1 (ALT_WDOG1)<br>→ INT THEN RESET モード (初回タイムアウトで割込み発生、2 回目で WARM リセットするモード)<br>(※ 詳細は sample_wdog_test_init のコードを直接ご確認ください)<br>変更後のウォッチドッグ・タイマーの設定値を全て表示します。<br>割り込みコントローラーの設定および設定値を表示します。<br>(2) sample wdog test main();<br>→ テストプログラム実行します。無限ループ内で以下の処理を行います<br>- HPS 用 DIPSW1-4 の変更契機で、CPU Private Watchdog Timer 用のプリスケーラー設定値を変更します。<br>DIPSW1 を MSB、DIPSW4 を LSB として 4bit の値をそのまま設定値に適用します。<br>HPS 用 PUSHSW1 の押下契機で CPU Private Watchdog Timer をリセットします。<br>HPS 用 PUSHSW2 の押下契機で L4 Watchdog 0 をリセットします。<br>- HPS 用 PUSHSW3 の押下契機で L4 Watchdog 1 をリセットします。<br>- HPS 用 PUSHSWO の押下契機で無限ループを終了します(テストプログラムの終了)。<br>3 sample_wdog_test_uninit();<br>→ ウォッチドッグ・タイマー非初期化 API 関数 (alt_wdog_uninit()) を呼び出します。 |  |  |
| 備考      | 詳細は sample watchdog readme.txt および sample watchdog.c を参照ください。                                                                                                    |  |  |

### <span id="page-46-0"></span>補足

<span id="page-46-1"></span>10-1.Command モード時に実行するユーザーコマンドの追加方法

「[5-2.](#page-24-2) [Command](#page-24-2) モード」 で説明しているように、COMMANDS\_LIST commands[] にユーザーが作成した処理 をコマンドとして登録し実行させることが可能です。

- ① 実行させたいユーザーのソースコード (xxx.c) を本プロジェクトの Top ディレクトリーに置きます。
- ② util/cmd.c ファイル内に以下の内容を追加してセーブします。
	- (1) ユーザーコマンド関数の extern 宣言を追記します。

extern int sample dmac test cmd(char\* options); extern int sample dma mem test cmd(char\* options); extern int sample\_cache\_manage\_test\_cmd(char\* options); extern int sample\_clkmgr\_test\_cmd(char\* options); extern int sample\_ecc\_test\_cmd(char\* options); extern int sample\_globaltmr\_test\_cmd(char\* options); extern int sample gptmr test cmd(char\* options); extern int sample\_intctrl\_test\_cmd(char\* options); extern int sample\_time\_measurement\_test\_cmd(char\* options); extern int sample wdog test cmd(char\* options);

ユーザーコマンド(関数)の extern 宣言を 追加します。

※ この例では、examples ディレクトリー内 のサンプルプログラムを追加しています。

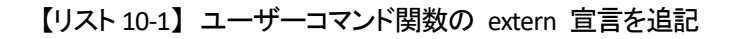

#### (2) COMMANDS\_LIST commands[] にユーザーコマンド関数に関する記述を追加します。

|                                          | {"menu", "Print of menu",                                                                                                    | $cmd$ menu.                       |
|------------------------------------------|----------------------------------------------------------------------------------------------------|-----------------------------------|
|                                          | $\{\text{``mr\text{''}}, \text{~~} \text{~~} \text{``mr\text{~kype}:8/16/32>} \text{~kaddr\text{~}} (\text{HEX})\text{~)}\text{''},$                                                                                                    | cmd mem read.                     |
|                                          | $\{\text{``mw''}, \text{``mw} \leq \text{``mw} \leq \text{type}: 8/16/32 \geq \text{`saddr} \text{ (HEX)} \geq \text{`sdata} \text{ (HEX)} \geq \text{``r} \text{``r} \text{ (HEX)} \geq \text{``r} \text{ (HEX)} \geq \text{``r} \text{ (HEX)} \geq \text{``r} \text{ (HEX)} \geq \text{``r} \text{ (HEX)} \geq \text{``r} \text{ (HEX)} \geq \text{``r} \text{ (HEX)} \geq \text{``r} \text{ (HEX)} \geq \text{``r} \text{$ | cmd mem write.                    |
|                                          | $\text{f}''$ md", $\text{f}''$ md $\text{type}:8/16/32$ addr (HEX) $>$ $\text{size}$ (HEX) $>$ ",                                                                                                    | $cmd$ mem $dump$ ,                |
|                                          | ["mf",     "mf <type(0:inc 1:fixed=""> <data(hex)> <addr(hex)> <size(hex)>", __________________________</size(hex)></addr(hex)></data(hex)></type(0:inc>                                                                                                    | $cmd$ mem $fill$ ,                |
| {"dma",                                  | $\degree$ dma <src(hex)> <dst(hex)> <size(hex)> <br/> <br/> <br/> <br/> <br/> <br/> <br/> <br/> <br/> </size(hex)></dst(hex)></src(hex)>                                                                                                    | sample dmac test cmd}.            |
|                                          |                                                                                                    | sample_dma_mem_test_cmd},         |
| {"cache",                                | "Cache Management example program",                                                                                                    | sample cache manage test cmd.     |
| {"clk".                                  | "Clock Manager example program",                                                                                                    | sample_clkmgr_test_cmd},          |
|                                          | {"ecc", "ECC Management example program",                                                                                                    | sample_ecc_test_cmd},             |
|                                          | {"gltmr", "Global Timer example program",                                                                                                    | sample_globaltmr_test_cmd},       |
|                                          |                                                                                                    | sample_gptmr_test_cmd},           |
|                                          | {"intctrl", "Interrupt Controller (mainly SGI) example program",                                                                                                    | sample intctrl test cmd.          |
| {"time",                                 | "Time measurement example program",                                                                                                    | sample time measurement test cmd. |
|                                          | ["wdog",     "Watchdog timer (and reset manager) example program",                                                                                                    | sample_wdog_test_cmd},            |
| {"exit",                                 | "exit"                                                                                                    | .cmd exit}.                       |
| $\{0, 0, \text{cmd\_dummy}\}\$<br>$\}$ ; | ユーザーコマンド(関数)に関する記述を追加します                                                                                                    |                                   |

<sup>【</sup>リスト 10-2】 [COMM](https://www.macnica.co.jp/business/semiconductor/support/contact/?product=Intel%20Programmable%20Solutions%20Group)ANDS\_LIST commands[] にユーザーコマンド関数を追加

ALT-HWLib-All-In-One\_v22.1\_r〇.〇 プロジェクトを再度ビルドして、ご使用のターゲットボードの DIP スイッチ の bit 0 を OFF にして、 Command モードでプログラムを実行することにより、下図のように追加したユーザー コマンドがメニューに表示され、コマンド入力によりプログラムが実行できるようになります。

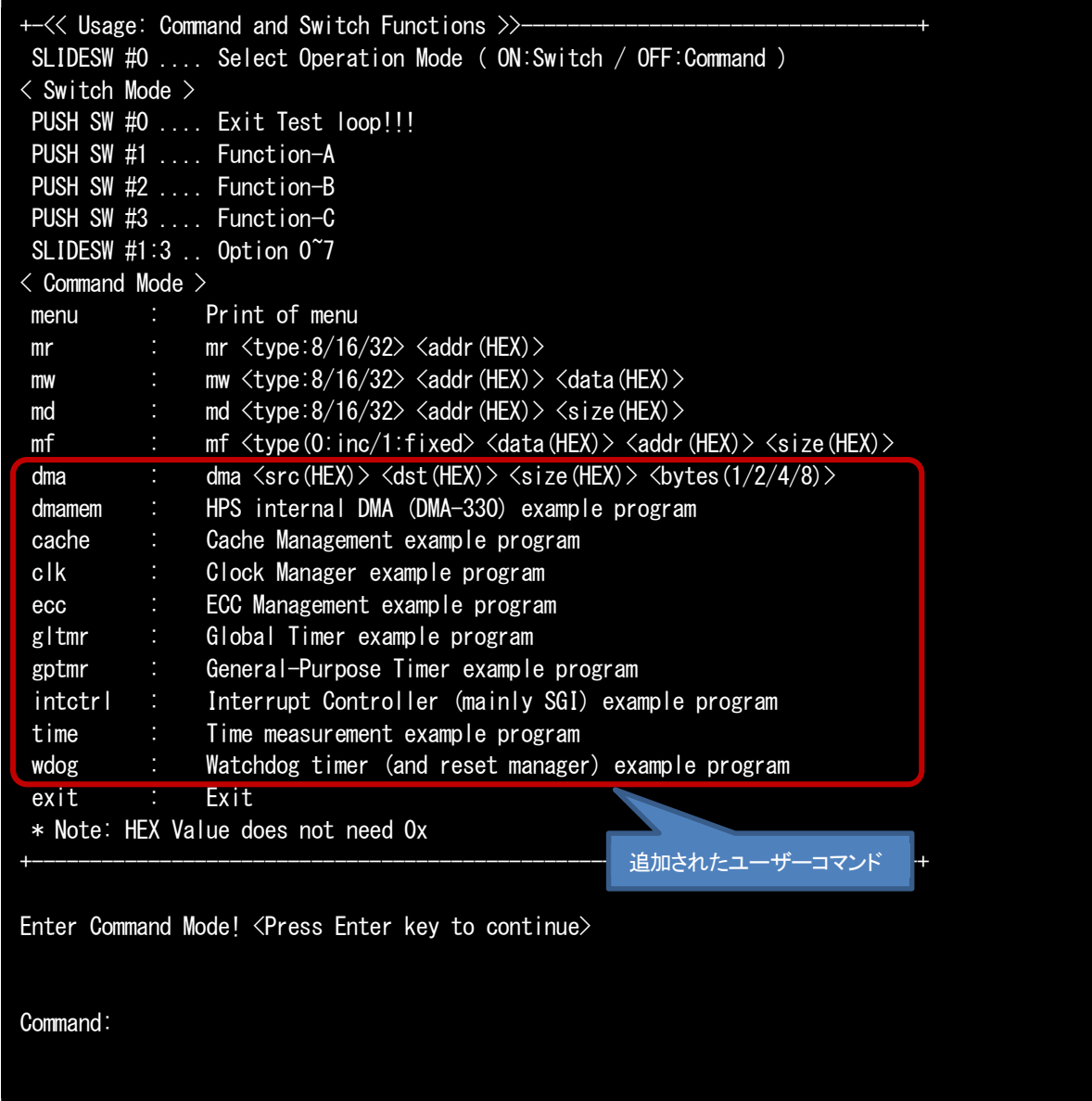

【図 10-1】 追加したユーザーコマンドがメニューに表示される

#### **macnica**

<span id="page-48-0"></span>10-2.本サンプルのディレクトリー/ファイル構成

#### <span id="page-48-1"></span>10-2-1. ALT-HWLib-All-In-One\_v22.1\_r○.○ ディレクトリー (プロジェクトの TOP ディレクトリー)

#### 【表 10-1】 ALT-HWLib-All-In-One\_v22.1\_r○.○ ディレクトリーのファイル構成

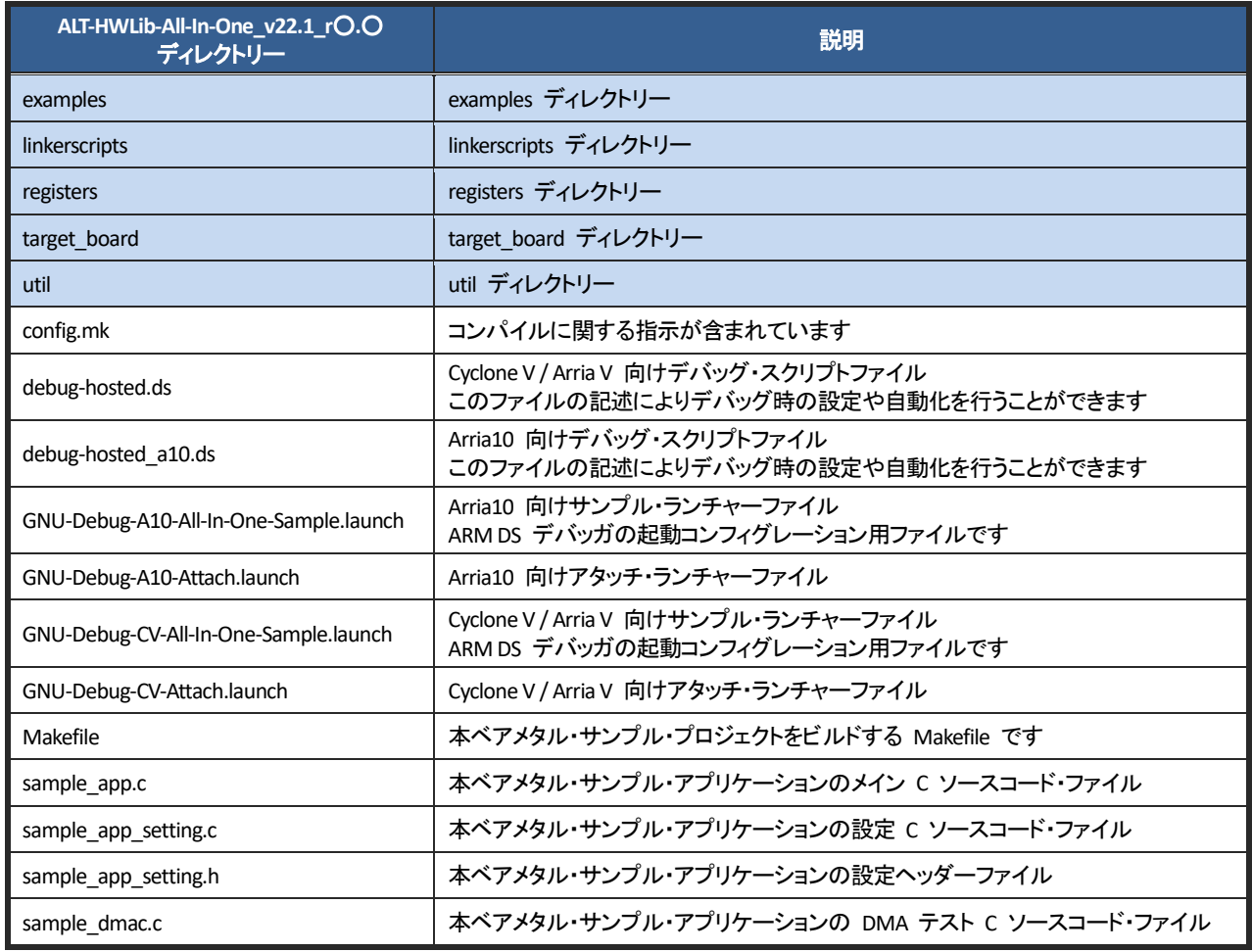

### *<u>MACNICA</u>*

<span id="page-49-0"></span>10-2-2. examples ディレクトリー

【表 10-2】 examples ディレクトリーのファイル構成

| examples ディレクトリー                   | 説明                                                     |
|------------------------------------|--------------------------------------------------------|
| readme.txt                         | Examples の使用方法が書かれているテキストファイル                          |
| sample_cache_manage.c              | HWLib を使用するキャッシュ管理のサンプルプログラム                           |
| sample_cache_manage_readme.txt     | sample_cache_manage.c サンプルの readme テキストファイル            |
| sample clock manager.c             | HWLib を使用するクロック・マネージャーのサンプルプログラム                       |
| sample clock manager readme.txt    | sample clock manager.c サンプルの readme テキストファイル           |
| sample_dma_mem.c                   | HWLib を使用する DMA 転送サンプルプログラム                            |
| sample_dma_mem_readme.txt          | sample dma mem.c サンプルの readme テキストファイル                 |
| sample_dmac.c                      | HWLib を使用する HPS DMA (DMA-330) を使用したサンプルプログラム           |
| sample dmac readme.txt             | sample dmac.c サンプルの readme テキストファイル                    |
| sample ecc.c                       | HWLib を使用する Error Correcting Code (以降、ECC) 管理サンプルプログラム |
| sample_ecc_readme.txt              | sample ecc.c サンプルの readme テキストファイル                     |
| sample_globaltmr.c                 | HWLib を使用するグローバルタイマーのサンプルプログラム                         |
| sample_globaltmr_readme.txt        | sample_globaltmr.c サンプルの readme テキストファイル               |
| sample_gpio.c                      | HWLib を使用する General Purpose I/O (以降、GPIO) サンプルプログラム    |
| sample_gpio_readme.txt             | sample gpio.c サンプルの readme テキストファイル                    |
| sample_gptmr.c                     | HWLib を使用する General-Purpose タイマーのサンプルプログラム             |
| sample_gptmr_readme.txt            | sample_gptmr.c サンプルの readme テキストファイル                   |
| sample interruptctrlSGI.c          | HWLib を使用する割り込みコントローラー (主に SGI) のサンプルプログラム             |
| sample interruptctrlSGI readme.txt | sample interruptctrlSGI.c サンプルの readme テキストファイル        |
| sample_time_measurement.c          | HWLib を使用した時間測定を実装するサンプルプログラム                          |
| sample_time_measurement_readme.txt | sample time measurement.c サンプルの readme テキストファイル        |
| sample watchdog.c                  | HWLib を使用するウォッチドッグ・タイマー(およびリセット・マネージャー)のサンプルプ<br>ログラム  |
| sample_watchdog_readme.txt         | sample watchdog.c サンプルの readme テキストファイル                |

<span id="page-50-0"></span>10-2-3. linkerscripts ディレクトリー

#### 【表 10-3】 linkerscripts ディレクトリーのファイル構成

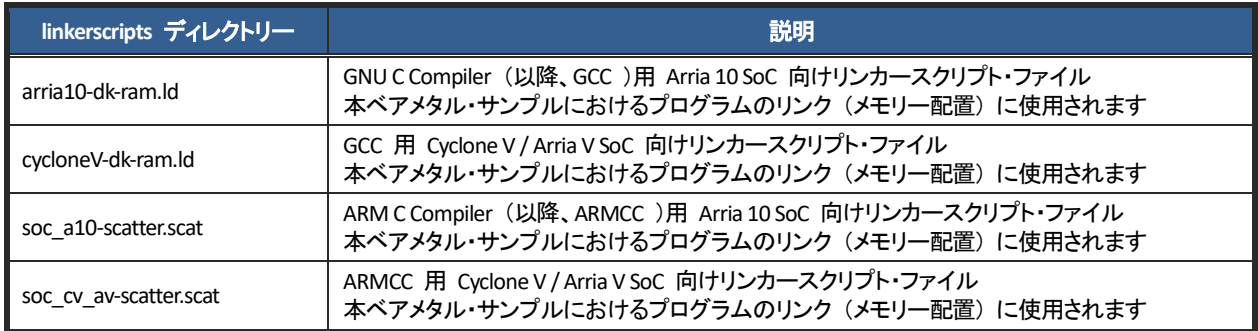

<span id="page-50-1"></span>10-2-4. registers/soc\_a10 ディレクトリー

#### 【表 10-4】 registers/soc\_a10 ディレクトリーのファイル構成

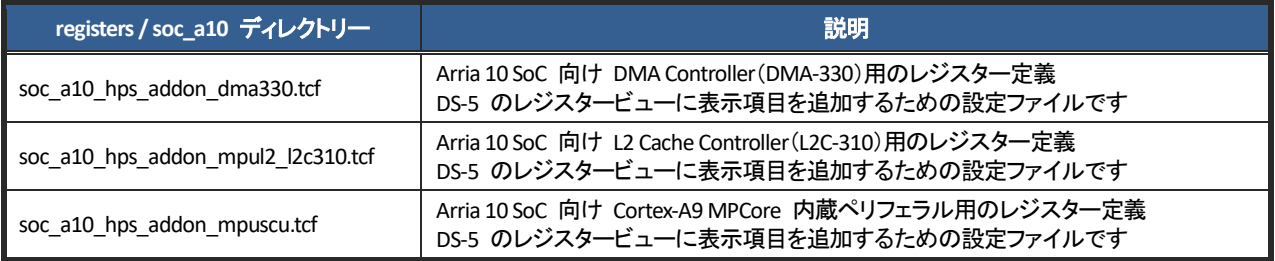

<span id="page-50-2"></span>10-2-5. registers/soc\_cv\_av ディレクトリー

#### 【表 10-5】 registers/soc\_cv\_av ディレクトリーのファイル構成

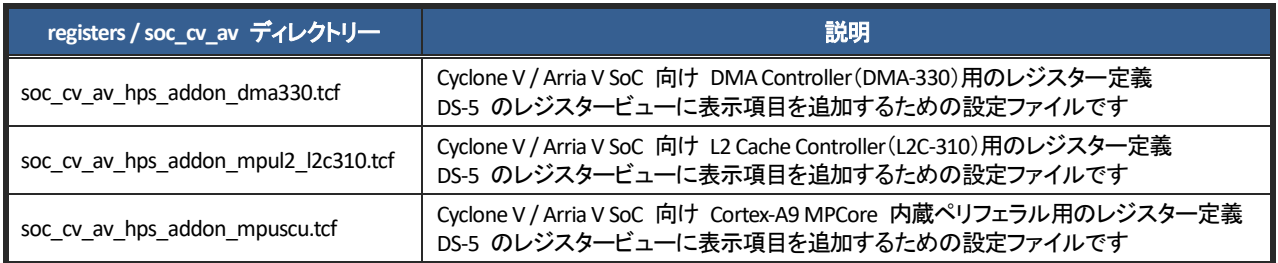

#### <span id="page-50-3"></span>10-2-6. target\_board / a10socdk ディレクトリー

#### 【表 10-6】 target\_board / a10socdk ディレクトリーのファイル構成

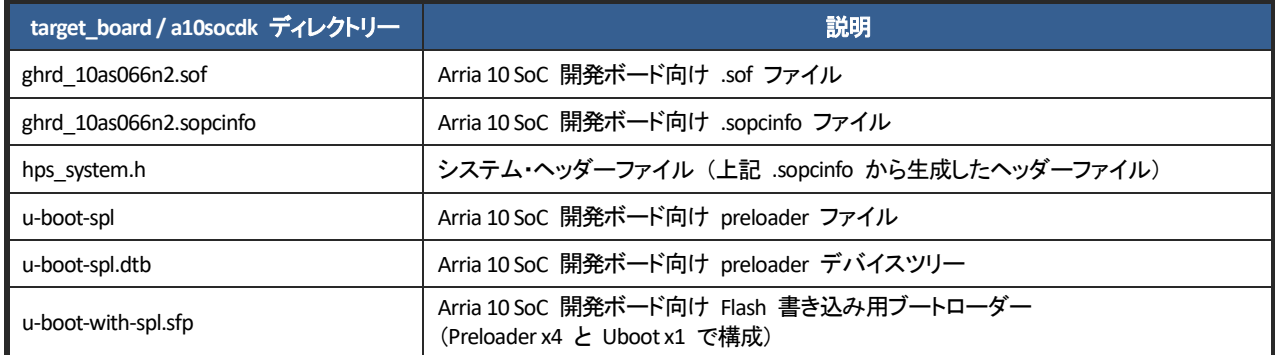

<span id="page-51-0"></span>10-2-7. target\_board / atlas ディレクトリー

#### 【表 10-7】 target\_board / atlas ディレクトリーのファイル構成

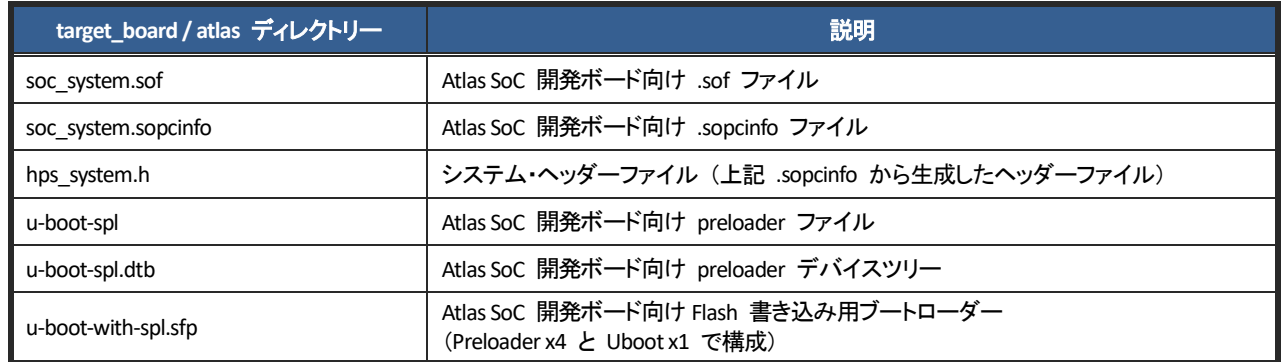

<span id="page-51-1"></span>10-2-8. target\_board / c5socdk ディレクトリー

#### 【表 10-8】 target\_board / c5socdk ディレクトリーのファイル構成

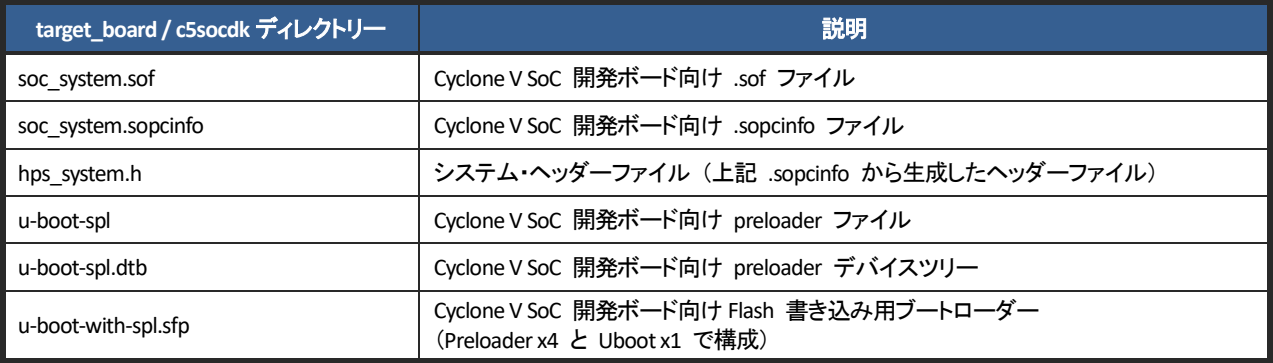

#### <span id="page-51-2"></span>10-2-9. target\_board / de10nano ディレクトリー

#### 【表 10-9】 target\_board / de10nano ディレクトリーのファイル構成

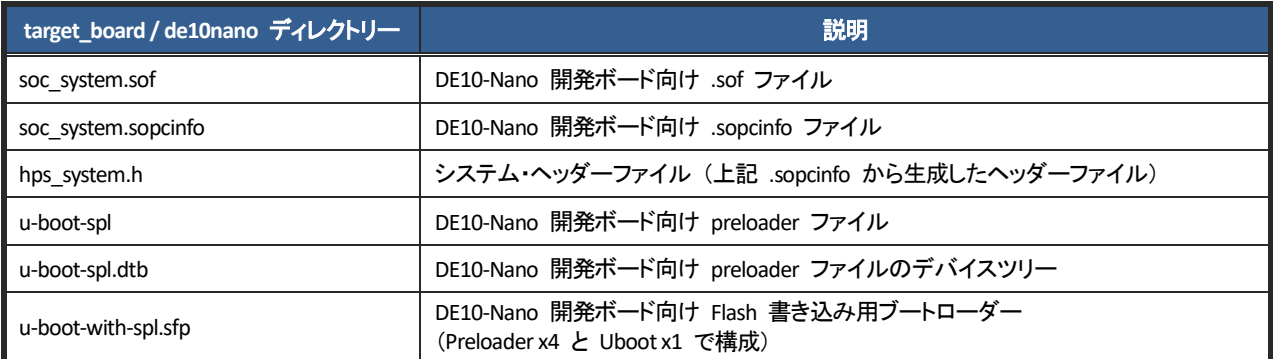

<span id="page-52-0"></span>10-2-10. target\_board /sodia ディレクトリー

【表 10-10】 target\_board /sodia ディレクトリーのファイル構成

| target_board / sodia ディレクトリー | 説明                                                                |
|------------------------------|-------------------------------------------------------------------|
| soc system.sof               | Sodia 開発ボード向け .sof ファイル                                           |
| soc system.sopcinfo          | Sodia 開発ボード向け .sopcinfo ファイル                                      |
| hps system.h                 | システム・ヘッダーファイル (上記 .sopcinfo から生成したヘッダーファイル)                       |
| u-boot-spl                   | Sodia 開発ボード向け preloader ファイル                                      |
| u-boot-spl.dtb               | Sodia 開発ボード向け preloader ファイルのデバイスツリー                              |
| u-boot-with-spl.sfp          | Sodia 開発ボード向け Flash 書き込み用ブートローダー<br>(Preloader x4 と Uboot x1 で構成) |

#### <span id="page-52-1"></span>10-2-11. util ディレクトリー

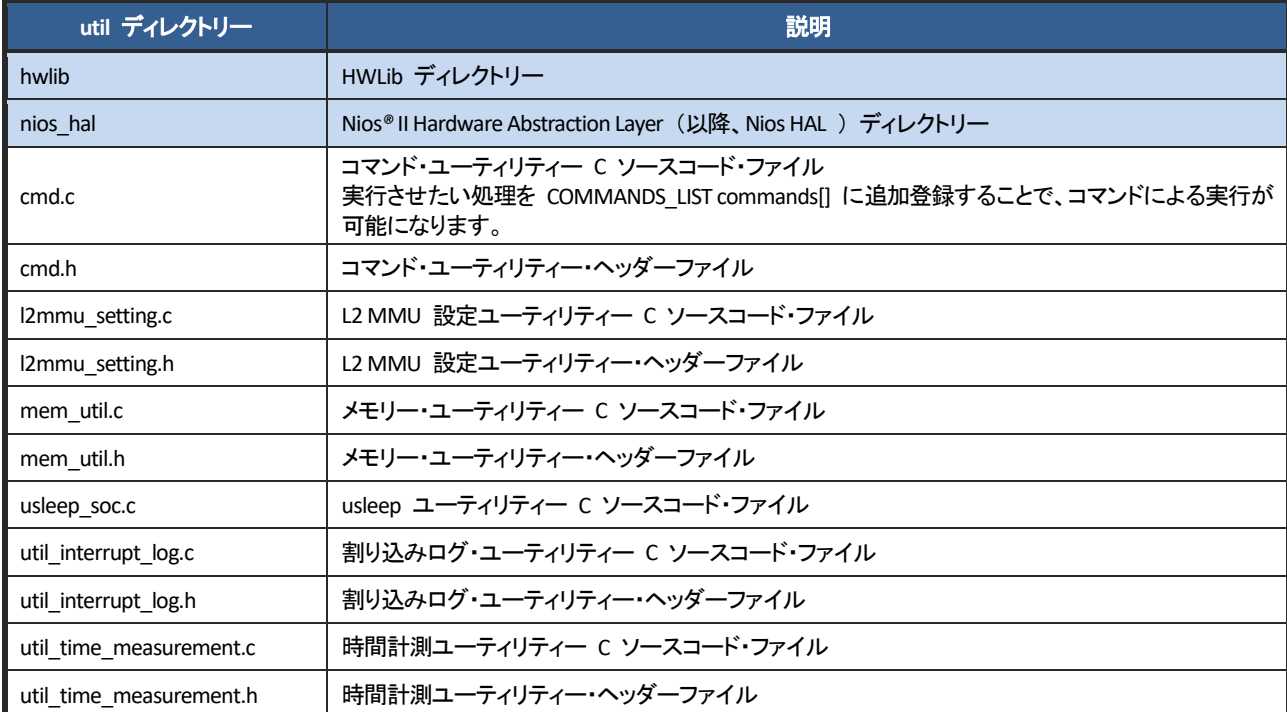

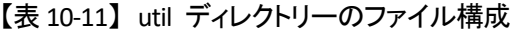

### <span id="page-53-0"></span>改版履歴

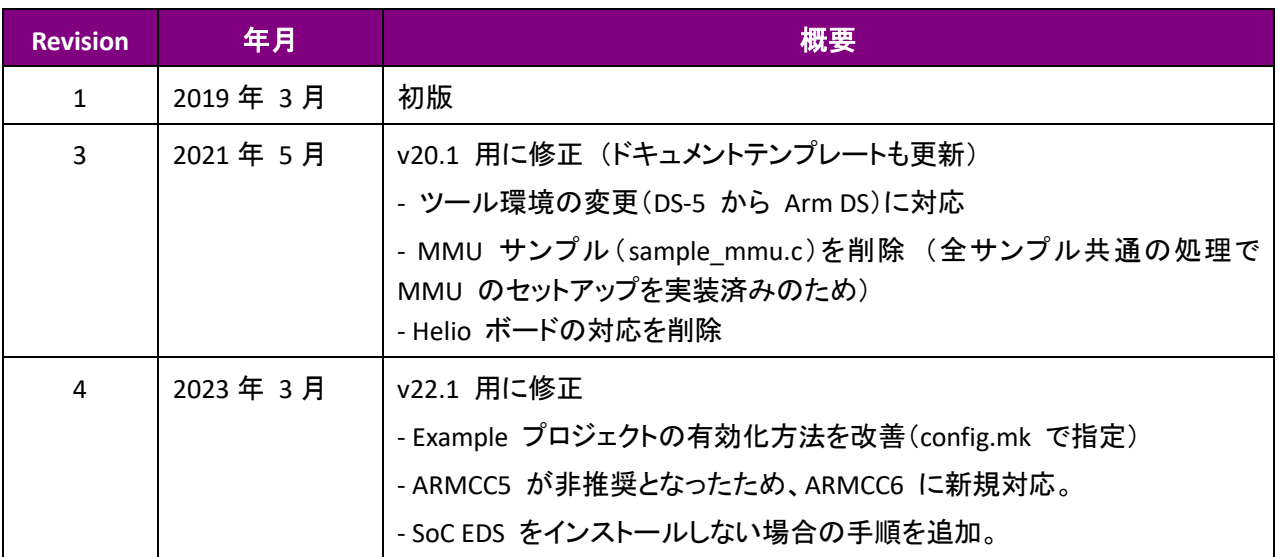

#### 免責およびご利用上の注意

弊社より資料を入手されましたお客様におかれましては、下記の使用上の注意を一読いただいた上でご使用ください。

- 1. 本資料は非売品です。許可無く転売することや無断複製することを禁じます。
- 2. 本資料は予告なく変更することがあります。
- 3. 本資料の作成には万全を期していますが、万一ご不明な点や誤り、記載漏れなどお気づきの点がありましたら、本資料を入手されました下記代理店までご一報いただければ幸いです。 株式会社マクニカ 半導体事業 お問い合わせフォーム
- 4. 本[資料で取り扱っている回路、技術、プログラムに関して運用](https://www.macnica.co.jp/business/semiconductor/support/contact/?product=Intel%20Programmable%20Solutions%20Group)した結果の影響については、責任を負いかねますのであらかじめご了承ください。
- 5. 本資料は製品を利用する際の補助的な資料です。製品をご使用になる際は、各メーカ発行の英語版の資料もあわせてご利用ください。